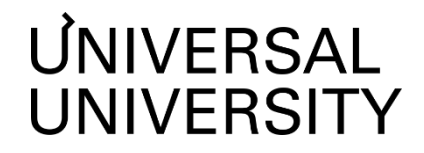

**ДОКУМЕНТ ПОДПИСАН ЭЛЕКТРОННОЙ ПОДПИСЬЮ Черкес-ЗадеЕкатеринаВадимовна Ректор АНОВО«УниверсальныйУниверситет»**

Сертификат: 01885d7b0010af3bb64e87ef3cc3ff6224

УТВЕРЖДАЮ Ректор АНО ВО «Универсальный Университет» Е.В.Черкес-заде  $\therefore$   $\therefore$   $20$  r.

# Факультет бизнеса и маркетинга

## **РАБОЧАЯ ПРОГРАММА ДИСЦИПЛИНЫ**

## Современные программные средства в креативных индустриях

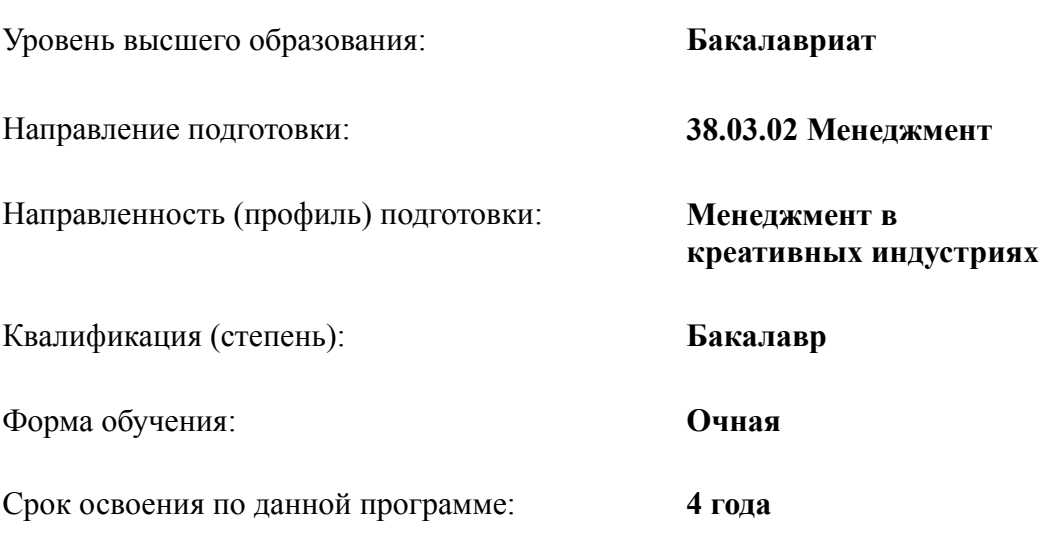

Рабочая программа дисциплины «Современные программные средства в креативных индустриях», утвержденного приказом Министерства науки и высшего образования Российской Федерации от 12.08.2020 г. №970

Составители рабочей программы:

Дизайнер образовательных программ Департамента академического качества – Ю.Д. Бодренко

ст. преподаватель Д.В. Ядерная ФГАОУ ВО МГИМО МИД РФ

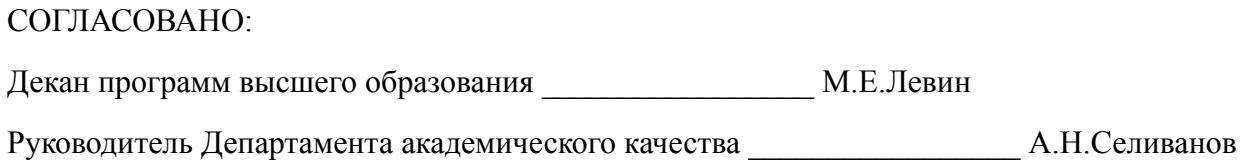

### **1. Цели и задачи дисциплины**

#### **1.1. Цель дисциплины**

Цель дисциплины - предназначен для формирования у студентов практических базовых навыков работы с современными прикладными программами, характерными для использования в сфере креативных индустрий, с целью формирования понимания спектра возможностей и технологических рамок графических растровых и векторных редакторов, видеомонтажа и других прикладных программ, задействованных в производственном цикле создания творческих продуктов или подготовке профессиональных презентационных материалов.

#### **1.2. Задачи дисциплины**

Задачи дисциплины:

- ознакомить с рядом цифровых профессиональных технологий, применяемых при создании творческого продукта;
- сформировать знание и понимание основ технологии, современного состояния и направлений развития программных средств для творческих индустрий;
- изучить возможности и технологические ограничения в использовании программного обеспечения Adobe Photoshop, Adobe Illustrator, Adobe Premier Pro и подобных им программ для работы с графическими растровыми, векторными и видео документами;
- сформировать базовые навыки применения ряда типичных прикладных программных средств и информационных технологий при решении академических и профессиональных задач;
- владеть основными методами и приемами защиты информации.

### **2. Место дисциплины в структуре образовательной программы**

Настоящая дисциплина включена в учебный план по направлению 38.03.02 Менеджмент, профиль Менеджмент в креативных индустриях и относится к обязательной части учебного плана.

Дисциплина изучается на 1 курсе во 2 семестре.

**3. Перечень планируемых результатов обучения, соотнесенных с планируемыми результатами освоения образовательной программы** ОПК-2.2; ОПК-5.1; ОПК-5.2; ОПК-6.2

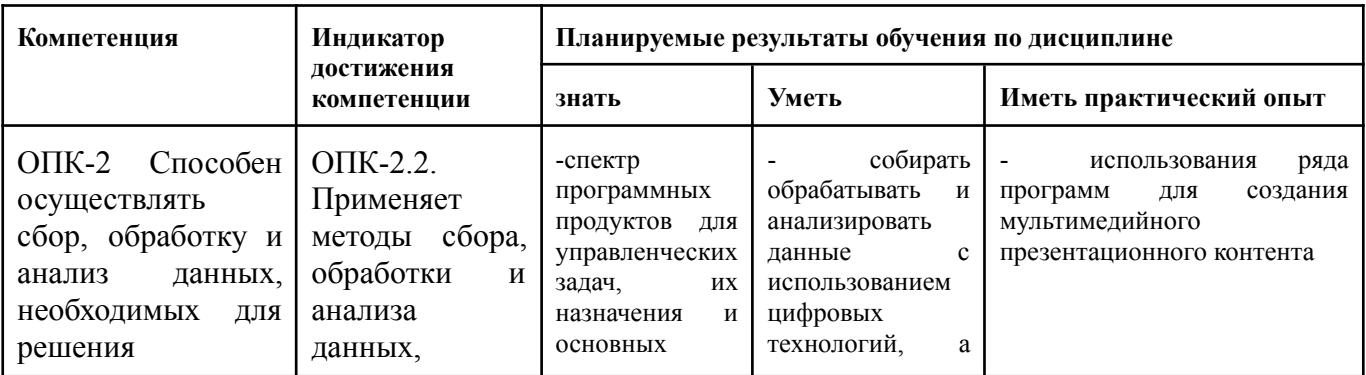

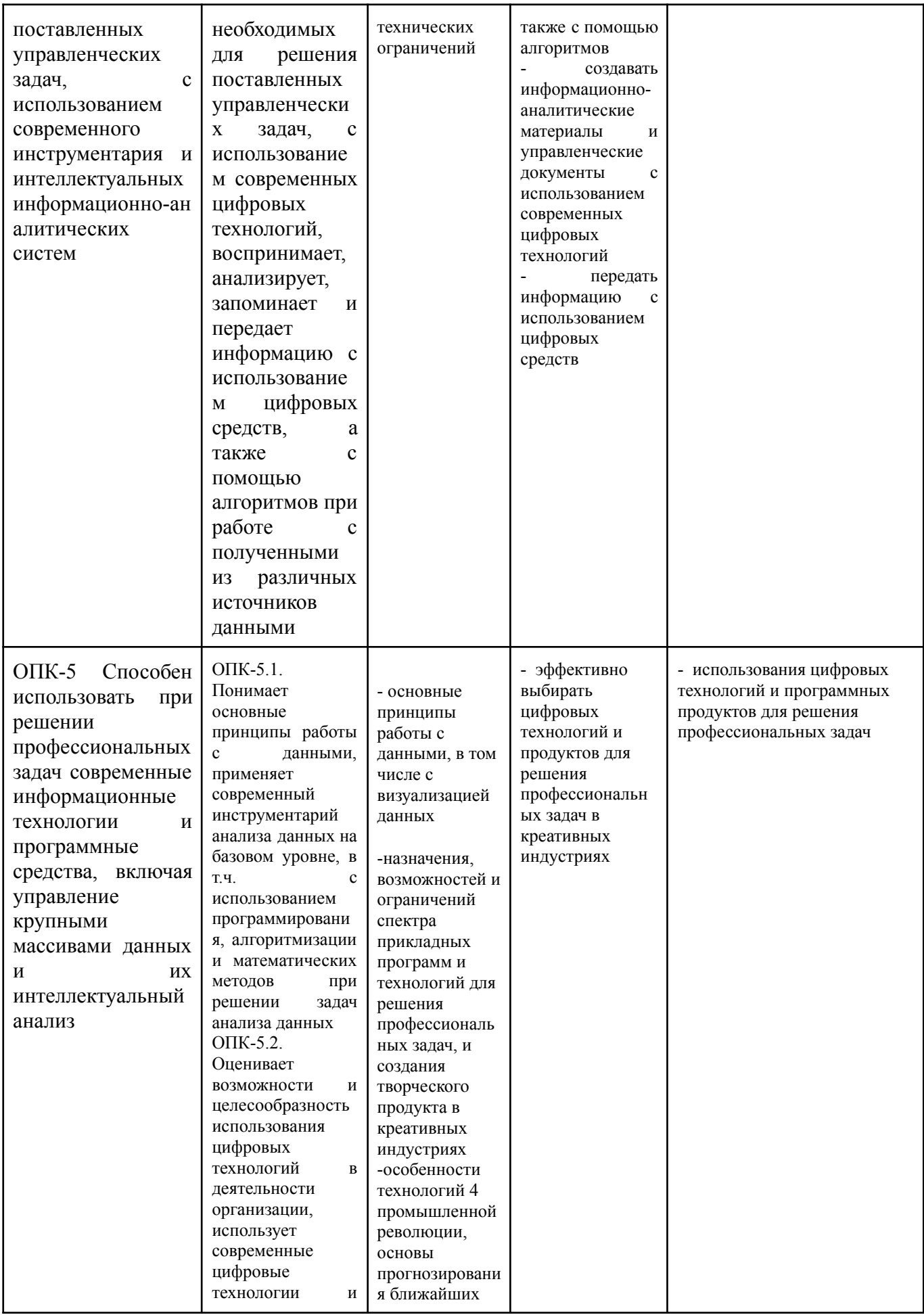

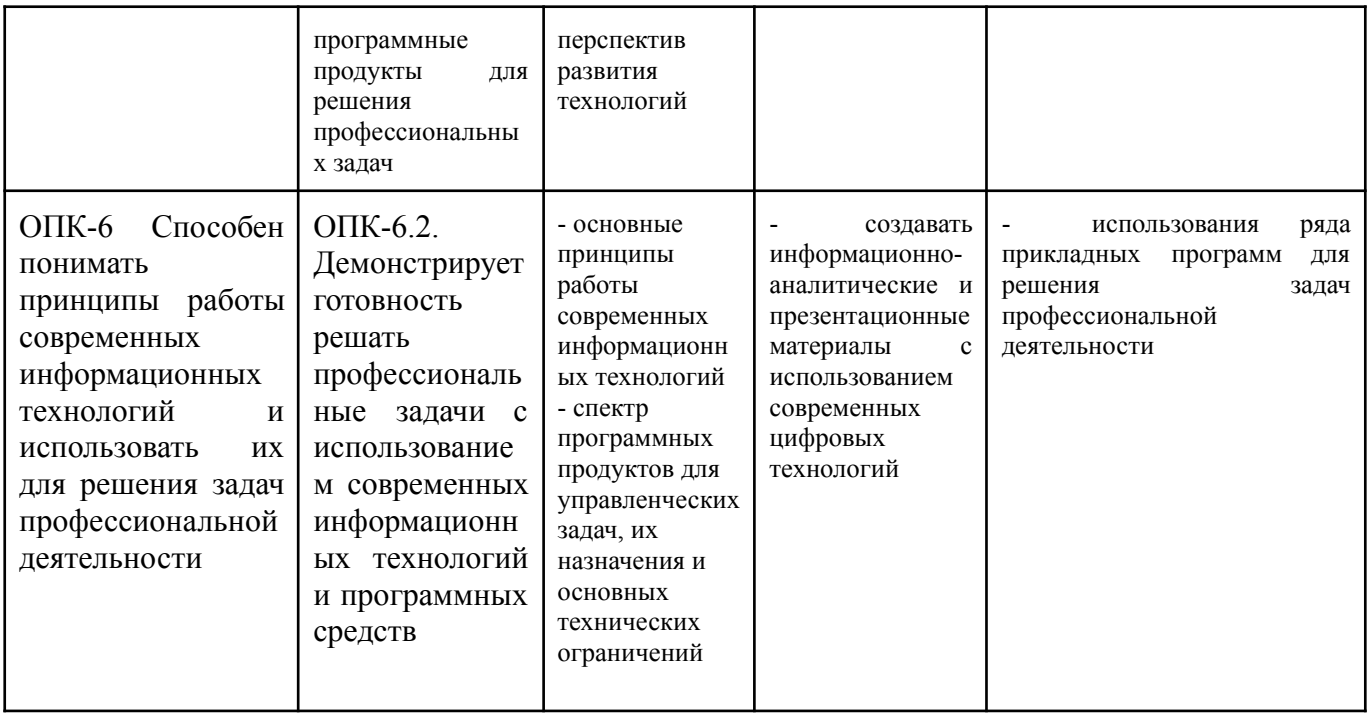

#### **4. Объем дисциплины и виды учебной работы**

Общая трудоемкость дисциплины составляет 3 з.е. 1 семестр:

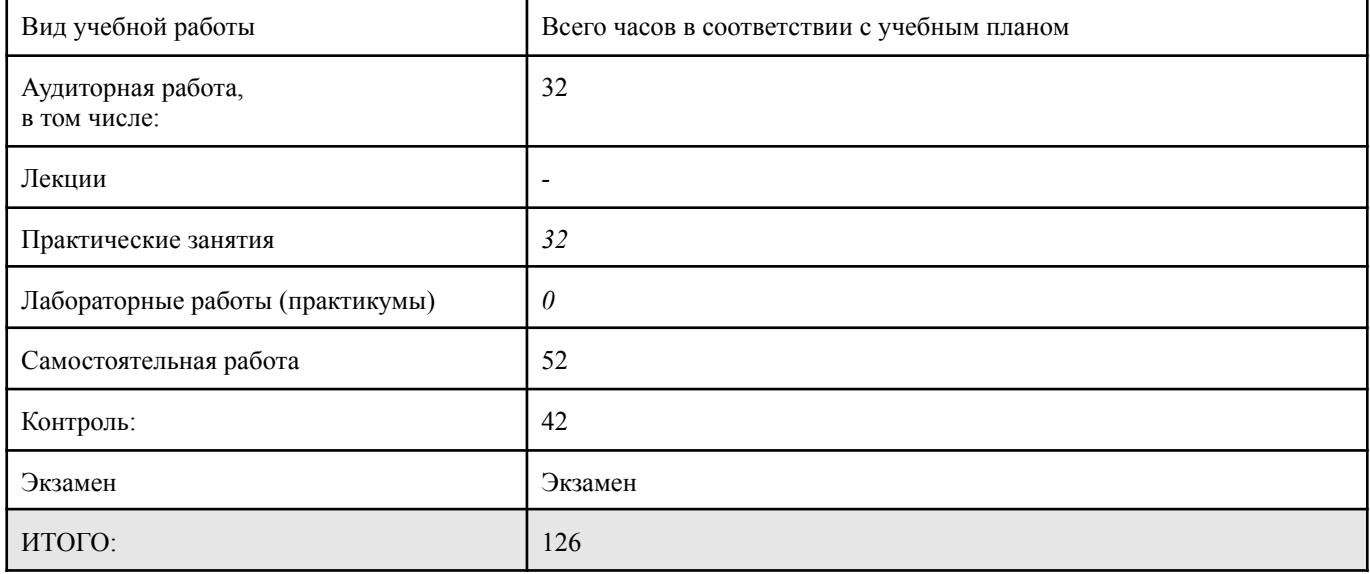

# **5. Содержание дисциплины**

### **5.1. Разделы дисциплины и виды занятий**

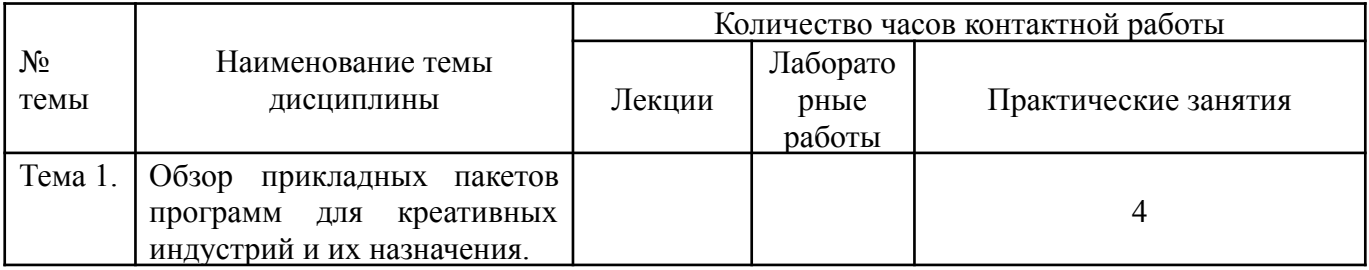

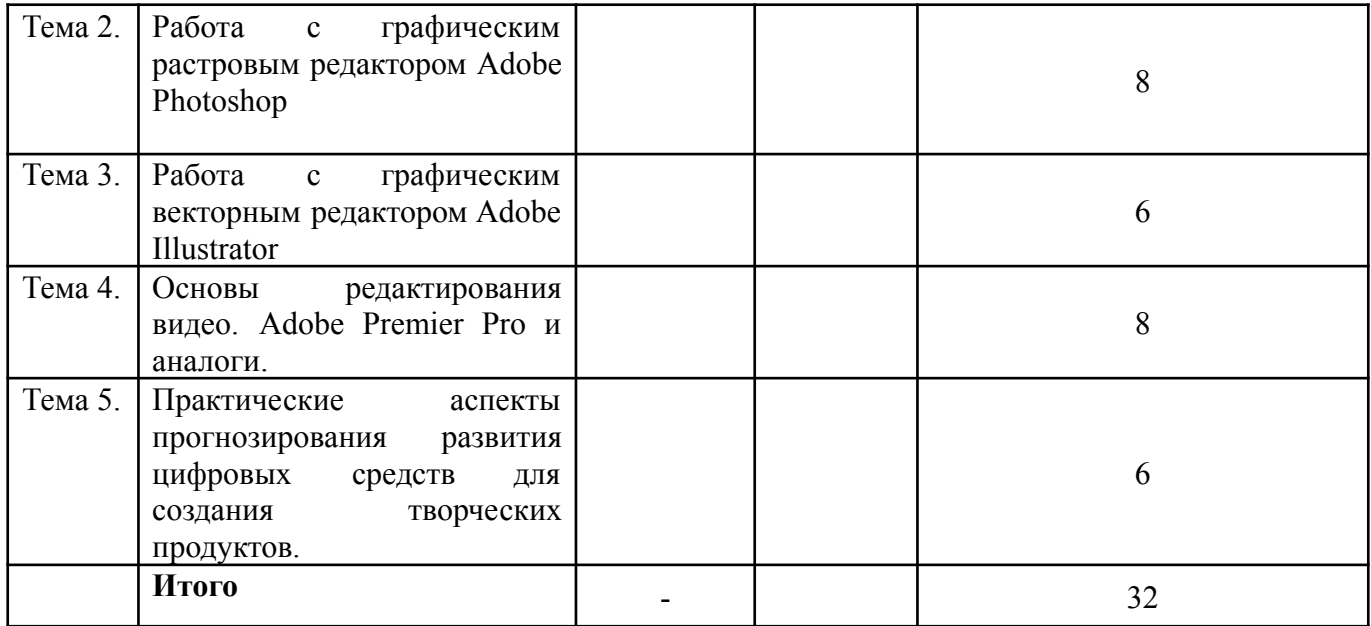

#### **5.2. Тематический план изучения дисциплины**

## **Тема 1. Обзор прикладных пакетов программ для креативных индустрий и их назначения.**

Обзор профессиональных компьютерных прикладных программ, их назначения в создании креативных или презентационных продуктов, возможностей и ограничений. Сравнительные характеристики растровой и векторной графики. Применение цифровых программ в креативных индустриях: 2Д программы. 3Д программы (CAD-моделирование). 4Д программы (видео и анимация). Характерные пакеты: архитектура и дизайн интерьера, промышленный дизайн, ювелирный дизайн, дизайн одежды и аксессуаров. Кино, телевидение, анимация, индустрия игр, реклама, веб-дизайн, полиграфия и оформление периодики. Профессиональные презентации. Состав пакета Adobe Creative Suite. Программные продукты Autodesk. Библиотеки изображений. Бесплатные прикладные программы (Figma, др), бесплатные версии лицензионных ПО для студентов. Цифровые форматы хранения изображений. Форматы, использующие сжатие без потерь (bnp, png, gif). Jpeg. Цветовые модели: различия в компьютерных и полиграфических моделях (RGB). Онлайн программы (нейросети) по генерации изображений (Midjourney, DALL-E, Stable Diffusion и др). Алгоритм работы с сетью и примеры постановки задач.

### *Примерный перечень вопросов для обсуждения:*

● Кейс для обсуждения: Британская высшая школа дизайна прошла через уточнение коммуникационной модели в 2014 году. В соответствии с выбранным направлением были уточнены параметры бренда (миссия, видение, архетип - Искатель и т.п.), разработан новый авторский шрифт (гротеск), уточнен логотип, выбран цвет (зеркало, серебро). При перенесении последнего решения на веб-сайт Школы возникли предвиденные технические проблемы. Какие? Каким образом они были решены? *(Серебро, а тем более эффект зеркала - невозможно передать на экране, и даже в типографике это крайне непростая задача.*)

- Владение какими типами прикладных программ потребуется маркетологу, управленцу и специалисту по рекламе в 2025 году? 2030 году?
- В каких креативных индустриях используются программы цифрового моделирования (САПР - CAD)? Является ли навык владения таким софтом важным для графического дизайнера - при каких обстоятельствах?
- Обсудим кейсы применения ИИ в рекламных кампаниях, проанализируем влияние применения на стратегии компаний.

### **Тема 2. Работа с графическим растровым редактором Adobe Photoshop.**

Основы растровой графики и среды программы Adobe Photoshop. Основное назначение и применение, функциональные ограничения. Интерфейс программы. Разбор панелей\меню. Основные практические методы работы: способы выделение части изображения, быстрая маска, быстрое выделение. Инструменты перо, волшебная палочка, лассо. Основы обработки и редактирования фотографических изображений. Ретушь, восстанавливающая кисть, заплатка. Основы работы со слоями. Замена цветов в изображении. Обзор прочих профессиональных инструментов и функций Фотошопа. Визуальная культура представления фотоиллюстраций в рекламных материалах и презентациях. Подбор визуального решения в соответствии с задачами презентации или исследования\ пожеланиями заказчика. Основные правовые аспекты использования фотоизображений.

*Примерный перечень заданий для работы и обсуждения в классе:*

- *1.* Упражнение создание коллажей.
- 2. Упражнение редактирование фотографии.
- 3. Упражнение создание элементов для бизнес-презентации по бизнес-кейсу. Обсуждение результатов в классе - соответствует ли предложенное визуальное решение задачам бизнеса?

## *Пример кейса:*

Российский стартап по производству спортивного инвентаря из нового для российского рынка сырья хочет провести исследование конкурентной среды. Найдите типичные примеры аналогичных по формату товаров в ассортименте ритейлеров различных сегментов, представьте их позиционирование на графике, используя элементы фотоиллюстрации, в окончательном виде такая инфографика должна быть представлена в формате KN/PP.

4. Фотоизображениями из каких источников вы имеете право пользоваться при создании презентации для своего (условного) работодателя?

5. Какие функции фотошопа показались наиболее сложными для самостоятельного освоения? Какой части функций и приемов фотошопа вы собираетесь уделить больше времени для самостоятельного изучения и освоения?

## **Тема 3. Работа с графическим векторным редактором Adobe Illustrator.**

Обзор функциональных возможностей программы и типичных примеров ее применения. Знакомство с графическим планшетом и пером. Интерфейс, панели, рабочая обстановка. Практические приемы работы с программой: навигация. Изменения размеров, повороты, искажения, группировка. Настройка цветовых параметров, заливка, обводка, градиенты. Работа с текстом. Слои, основы их редактирования. Добавление, распечатка и сохранение изображений, их импорт и экспорт в другие программы Adobe. Обзор иных профессиональных векторных редакторов. Создание презентаций с использованием Фотошопа и Иллюстратора. Средства выразительности: композиция титульного слайда, шаблон- композиция для текстовых слайдов, типичные композиции для слайдов с иллюстрациями и инфографикой. Зависимость выбора стиля от характера задачи, бренда, типа продукции и т.п.

*Примерный перечень заданий для работы и обсуждения в классе:*

- 1. Упражнение на рисунок с использованием графического планшета.
- 2. Упражнение на выполнение элементов презентаций с использованием Фотошопа и Иллюстратора.
- 3. В каких случаях вы будете использовать программу Фотошоп, а в каких Иллюстратор, при создании слайдов для своей бизнес-презентации?
- 4. Какие альтернативные программы или инструменты могут заменить функции Фотошопа (Иллюстратора) для создания изображений, используемых в презентациях?
- 5. Какие альтернативные программы могут использоваться профессиональными графическими дизайнерами - для разработки, например, рекламной полиграфии?

## **Тема 4. Основы редактирования видео. Adobe Premier Pro и аналоги.**

Понятие монтажа. Обзор теории и практики приемов монтажа в элементах кино, видео и рекламы. Обзор бизнес-задач, в которых используется применение видеоматериалов. Основные практические аспекты выбора видеоредактора. Анализ и сопоставление характеристик основных прикладных программ. Знакомство с панелями инструментов и базовыми приемами монтирования видеоматериалов в Adobe Premier Pro.

## *Примерный перечень заданий для работы и обсуждения в классе:*

1) Упражнение – создание ролика про любимый фильм до 3 минут;

2) Упражнение - запись самопрезентации, редактирование, монтаж ролика до 3 минут

## **Тема 5. Практические аспекты прогнозирования развития цифровых средств для создания творческих продуктов.**

Использование средств искусственного интеллекта при создании изображений и видео. Практические приемы и алгоритмы работы с ИИ для генерации графических и видеоматериалов. Примеры практического использования ИИ в рекламных и коммуникационных кампаниях.

Обзор тенденций по проверке материалов на антиплагиат. Сущность плагиата при производстве графических и видеоматериалов и его сравнение с нормами авторских прав и прав на интеллектуальную собственность. Форматы референсирования графических и видео документов.

Обзор направлений технического развития типичных прикладных цифровых программ для создания творческого продукта.

*Примерный перечень заданий для работы и обсуждения в классе:*

1. Упражнение на создание предложений с использованием ИИ по брифу клиента:

Ваш клиент, крупный девелопер жилой недвижимости, хочет получить максимально возможное количество идей по рекламе продаж в многоквартирном доме на окраине Москвы. Вам необходимо к кратчайшему сроку предоставить как минимум 10 изображений по его брифу, с значительными различиями в визуальном решении баннера. Составьте алгоритм работы и корректировок для запроса в ИИ.

- 2. Напишите эссе из 500 слов о причинах необходимости проверки работ на плагиат. Проверьте свое эссе на одном из типичных антиплагиат сайтах, объясните совпадения. Насколько процент плагиата, выявленный компьютером, различается с вашим результатом? Почему?
- 3. Как проверить на наличие плагиата альбом с фотографиями? Альбом с набросками?

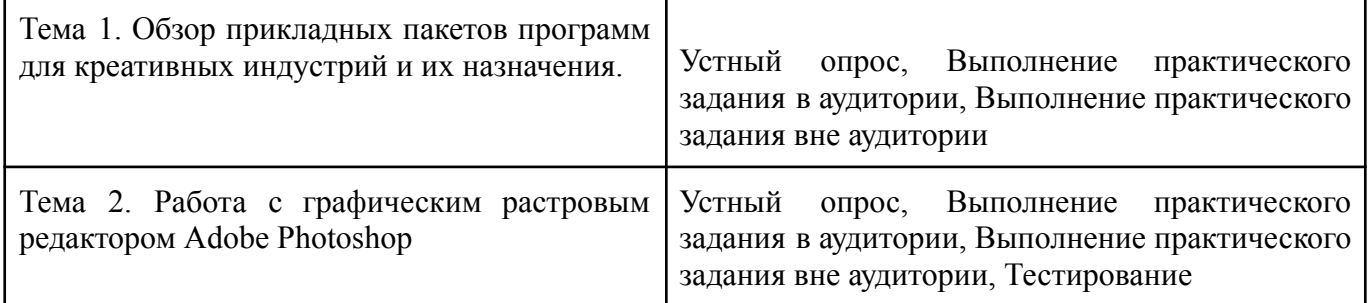

### **5.3. Текущий контроль успеваемости по разделам дисциплины**

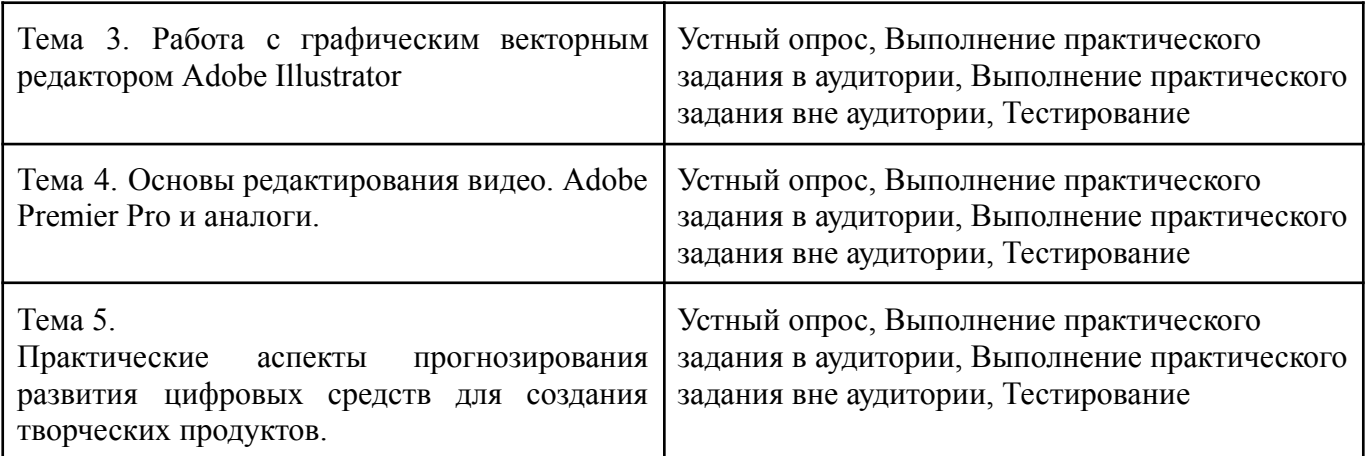

## **5.4. Самостоятельное изучение разделов дисциплины (изучение теоретического курса)**

- Основы работы с программным обеспечением для создания и редактирования изображений, видео и аудио.
- Использование программ для графического дизайна и верстки.
- Работа с программами для 3D-моделирования и анимации.
- Программы для управления проектами и организации рабочего процесса.
- Программное обеспечение для управления базами данных и разработки веб-сайтов.
- Использование социальных сетей и мессенджеров для продвижения проектов в креативных индустриях.
- Программы для обработки и анализа данных в креативных индустриях.
- Программное обеспечение для создания интерактивного контента и игр.
- Использование облачных сервисов для хранения и обмена данными в креативных проектах.
- Программы для создания презентаций и визуализации идей.

## **6. Учебно-методическое и информационное обеспечение дисциплины 6.1. Основная литература**

1. Информатика для гуманитариев: учебник и практикум для вузов / Г. Е. Кедрова [и др.]; под редакцией Г. Е. Кедровой. — 3-е изд., перераб. и доп. — Москва: Издательство Юрайт, 2023. — 662 с. — (Высшее образование). — ISBN 978-5-534-16197-7. — Текст: электронный // Образовательная платформа Юрайт [сайт]. — URL: <https://urait.ru/bcode/530602>

2. Пименов, В. И. Видеомонтаж. Практикум: учебное пособие для вузов / В. И. Пименов. — 2-е изд., испр. и доп. — Москва: Издательство Юрайт, 2023. — 159 с. — (Высшее образование). — ISBN 978-5-534-07628-8. — Текст: электронный // Образовательная платформа Юрайт [сайт]. — URL: <https://urait.ru/bcode/514062>

3. Боресков, А. В. Основы компьютерной графики: учебник и практикум для вузов / А. В. Боресков, Е. В. Шикин. — Москва: Издательство Юрайт, 2023. — 219 с. —

(Высшее образование). — ISBN 978-5-534-13196-3. — Текст: электронный // Образовательная платформа Юрайт [сайт]. — URL: <https://urait.ru/bcode/511419>

## **6.2. Дополнительная литература**

1. Деменкова, А. Б. Компьютерное обеспечение дизайнерской деятельности: методическое пособие / А. Б. Деменкова ; Технологический университет. – Москва ; Берлин : Директ-Медиа, 2019. – Часть 1. – 36 с. : ил. – Режим доступа: по подписке. – URL: <https://biblioclub.ru/index.php?page=book&id=572172>

2. Информатика: учебное пособие: / Е. Н. Гусева, И. Ю. Ефимова, Р. И. Коробков [и др.]. – 5-е изд., стер. – Москва: ФЛИНТА, 2021. – 260 с.: ил. – Режим доступа: по подписке. – URL: [https://biblioclub.ru/index.php?page=book&id=83542.](https://biblioclub.ru/index.php?page=book&id=83542)

3. Колокольникова, А. И. Информатика: расчетно-графические работы: учебное пособие :/ А. И. Колокольникова. – Москва; Берлин: Директ-Медиа, 2021. – 345 с.: ил., табл. – Режим доступа: по подписке. – URL: <https://biblioclub.ru/index.php?page=book&id=611664> – Библиогр. в кн. – ISBN 978-5-4499-1990-8. – DOI 10.23681/611664. – Текст: электронный.

4. Познин, В. Ф. Техника и технология СМИ. Радио- и тележурналистика: учебник и практикум для вузов / В. Ф. Познин. — Москва: Издательство Юрайт, 2023. — 362 с. — (Высшее образование). — ISBN 978-5-534-00656-8. — Текст: электронный // Образовательная платформа Юрайт [сайт]. — URL: <https://urait.ru/bcode/512103>

5. Трищенко, Д. А. Техника и технологии рекламного видео: учебник и практикум для вузов / Д. А. Трищенко. — Москва: Издательство Юрайт, 2023. — 177 с. — (Высшее образование). — ISBN 978-5-534-11564-2. — Текст: электронный // Образовательная платформа Юрайт [сайт]. — URL: <https://urait.ru/bcode/518406>

6. Цифровые технологии в дизайне. История, теория, практика: учебник и практикум для вузов / А. Н. Лаврентьев [и др.] ; под редакцией А. Н. Лаврентьева. — 2-е изд., испр. и доп. — Москва: Издательство Юрайт, 2023. — 208 с. — (Высшее образование). — ISBN 978-5-534-07962-3. — Текст : электронный // Образовательная платформа Юрайт [сайт]. — URL: <https://urait.ru/bcode/515504>

7. Шульдова, С.Г. Компьютерная графика: учебное пособие / С.Г. Шульдова. – Минск: РИПО, 2020. – 301 с.: ил., табл. – Режим доступа: по подписке. – URL: <https://biblioclub.ru/index.php?page=book&id=599804>

## **6.3. Перечень ресурсов информационно-коммуникационной сети «Интернет»**

1. <https://scholar.google.ru/> - Google Академия (бесплатная поисковая система по полным текстам научных публикаций всех форматов и дисциплин)

2. <https://elibrary.ru/> - eLIBRARY.RU (научная электронная библиотека - журналы и статьи)

3. <https://cyberleninka.ru/> - КиберЛенинка (российская научная электронная библиотека, построенная на концепции открытой науки)

4. <https://www.rsl.ru/> - Российская государственная библиотека

5. <http://www.e-xecutive.ru/> - Профессиональное бизнес сообщество топ-менеджеров и руководителей среднего звена

- 7. <https://rjm.spbu.ru/> «Российский журнал менеджмента»
- 8. <http://www.expert.ru/> Журнал «Эксперт»
- 10[.http://www.hbr-r.ru/](http://www.hbr-r.ru/) Harvard Business Review
- 11.http://biblioclub.ru/ ЭБС «Университетская библиотека онлайн»
- 12[.http://znanium.com/](http://znanium.com/) ЭБС «ZNANIUM.COM»
- 13.https://urait.ru/ ЭБС «Юрайт»

 $\Gamma$ 

## **7. Материально-техническое обеспечение дисциплины 7.1. Материально-техническое обеспечение дисциплины включает в себя:**

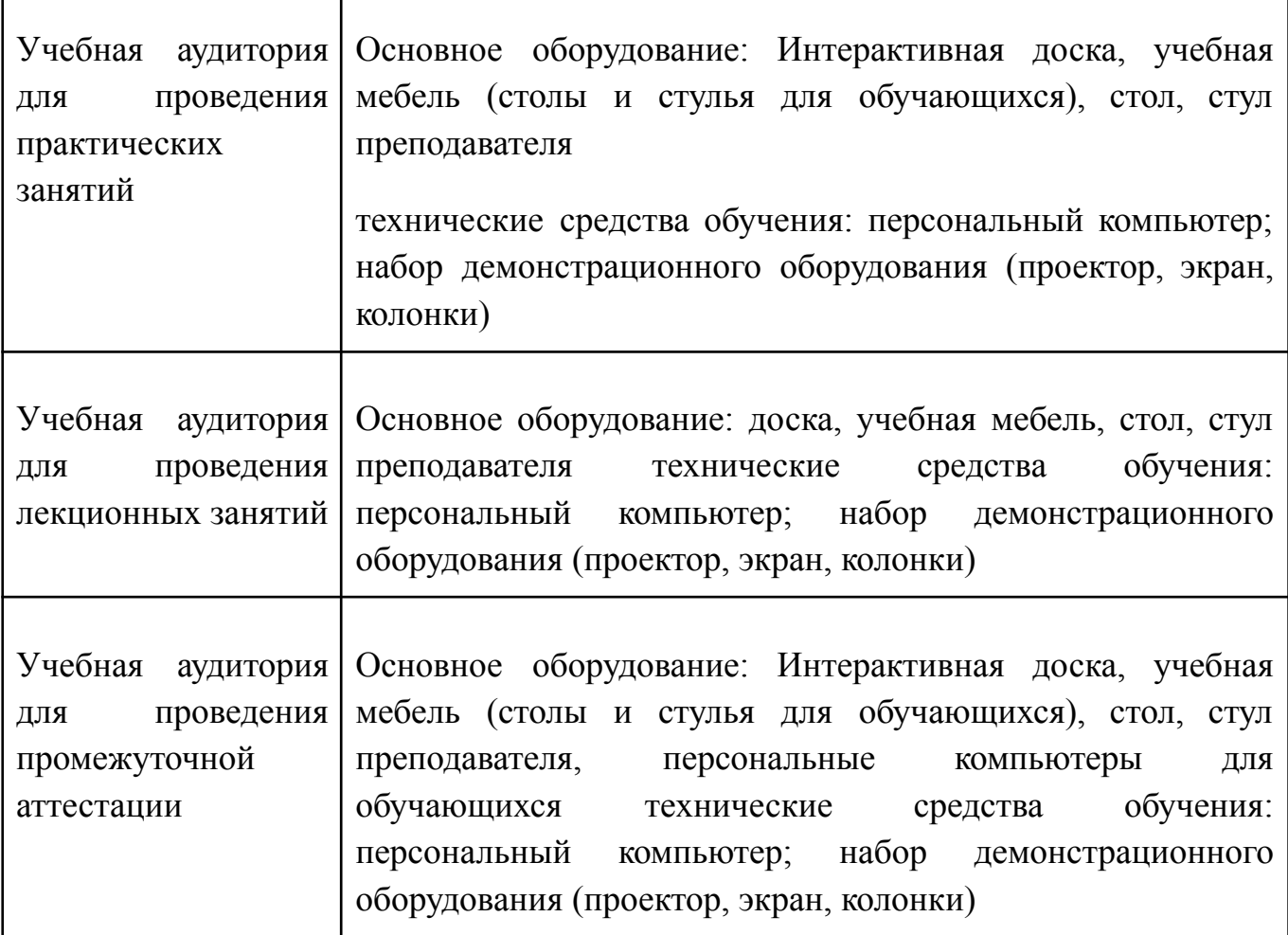

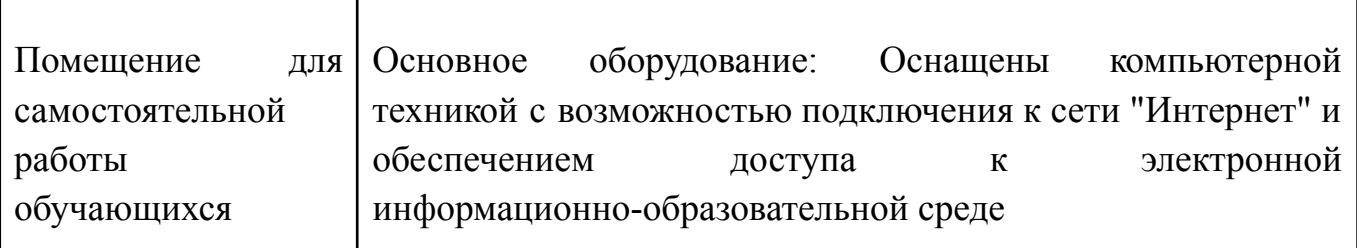

### **7.2. Перечень информационных технологий, используемых при осуществлении образовательного процесса по дисциплине, в том числе комплект лицензионного программного обеспечения, электронно-библиотечные системы, современные профессиональные базы данных и информационные справочные системы**

Обучающиеся обеспечены доступом к электронной информационно-образовательной среде Университета из любой точки, в которой имеется доступ к сети «Интернет», как на территории организации, так и вне ее.

### *лицензионное программное обеспечение:*

- Microsoft Windows 7 pro;
- Операционная система Microsoft Windows 10 pro;
- Операционная система Microsoft Windows Server 2012 R2:
- Программное обеспечение Microsoft Office Professional 13;
- Программное обеспечение Microsoft Office Professional;

Комплексная Система Антивирусной Защиты Kaspersky Total Security для бизнеса Russian Edition

## *электронно-библиотечная система:*

*●* Электронная библиотечная система (ЭБС) «Университетская библиотека ONLINE» <http://biblioclub.ru/>

## *современные профессиональные баз данных:*

● Официальный интернет-портал базы данных правовой информации <http://pravo.gov.ru.>

## *информационные справочные системы:*

Портал Федеральных государственных образовательных стандартов высшего образования <http://fgosvo.ru.>

Компьютерная справочная правовая система «КонсультантПлюс» [\(http://www.consultant.ru/](http://www.consultant.ru/))

## **8. МЕТОДИЧЕСКИЕ РЕКОМЕНДАЦИИ ПО ОРГАНИЗАЦИИ ИЗУЧЕНИЯ ДИСЦИПЛИНЫ**

## **8.1. Формы и методы преподавания дисциплины**

Например:

Используемые формы и методы обучения: лекции и практические занятия, самостоятельная работа студентов, деловые игры, кейсы.

В процессе преподавания дисциплины преподаватель использует как классические формы и методы обучения (прежде всего лекции и практические занятия), так и активные методы обучения (деловые игры, различные виды кейсов и др.) - применение любой формы (метода) обучения предполагает также использование новейших IT-обучающих технологий, включая электронную информационную образовательную среду (виртуальный класс преподавателя по данной дисциплине).

При проведении лекционных занятий преподаватель использует аудиовизуальные, компьютерные и мультимедийные средства обучения, а также демонстрационные и наглядно-иллюстрационные (в том числе раздаточные) материалы.

Практические занятия по данной дисциплине проводятся с использованием компьютерного и мультимедийного оборудования, при необходимости - с привлечением полезных Интернет-ресурсов и пакетов прикладных программ.

#### **8.2. Методические рекомендации преподавателю**

Перед началом изучения дисциплины преподаватель должен ознакомить студентов с видами учебной и самостоятельной работы, перечнем литературы и интернет-ресурсов, формами текущей и промежуточной аттестации, с критериями оценки качества знаний для итоговой оценки по дисциплине.

При проведении лекций, преподаватель:

1) формулирует тему и цель занятия;

2) излагает основные теоретические положения;

3) с помощью мультимедийного оборудования и/или под запись дает определения основных понятий, расчетных формул;

4) проводит примеры из отечественного и зарубежного опыта, дает текущие статистические данные для наглядного и образного представления изучаемого материала;

5) в конце занятия дает вопросы для самостоятельного изучения.

При проведении практических занятий, преподаватель:

1) формулирует тему и цель занятия;

2) предлагает студентам ответить на вопросы, вынесенные на практическое занятие;

3) организует дискуссию по наиболее сложным вопросам;

4) предлагает студентам провести обобщение изученного материала.

В случае проведения аудиторных занятий (как лекций, так и практических занятий) с использованием активных методов обучения (деловых игр, кейсов, мозговых атак, игрового проектирования и др.) преподаватель:

1) предлагает студентам разделиться на группы;

2) предлагает обсудить сформулированные им проблемы согласно теме лекции (практического занятия), раскрывая актуальность проблемы и ее суть, причины, ее вызывающие, последствия и пути решения;

3) организует межгрупповую дискуссию;

4) проводит обобщение с оценкой результатов работы студентов в группах и полученных основных выводов и рекомендаций по решению поставленных проблем.

Перед выполнением внеаудиторной самостоятельной работы преподаватель проводит инструктаж (консультацию) с определением цели задания, его содержания,

сроков выполнения, основных требований к результатам работы, критериев оценки, форм контроля и перечня источников и литературы.

Для оценки полученных знаний и освоения учебного материала по каждому разделу и в целом по дисциплине преподаватель использует формы текущего, промежуточного и итогового контроля знаний обучающихся.

### **8.3. Методические рекомендации студентам по организации самостоятельной работы.**

## **ОБЩИЕ РЕКОМЕНДАЦИИ**

Успешное освоение курса предполагает активное, творческое участие студента на всех этапах ее освоения путем планомерной, повседневной работы.

При подготовке к аудиторным занятиям, непосредственно в ходе проведения лекций и практических занятий, а также в ходе самостоятельной работы студенты должны пользоваться учебной литературой (согласно утвержденному перечню основной и дополнительной литературы по данному курсу), учебно-методическими материалами (включая данную рабочую программу), которые размещены в электронной информационно-образовательной среде.

### **ИЗУЧЕНИЕ ТЕОРЕТИЧЕСКОГО КУРСА**

### **Правила конспектирования**

Конспект является письменным текстом, в котором кратко и последовательно изложено содержание основного источника информации. Конспектировать – значит приводить к некоему порядку сведения, почерпнутые из оригинала. В основе процесса лежит систематизация прочитанного или услышанного. Записи могут делаться как в виде точных выдержек, цитат, так и в форме свободной подачи смысла. Манера написания конспекта, как правило, близка к стилю первоисточника. Если конспект составлен правильно, он должен отражать логику и смысловую связь записываемой информации.

В хорошо сделанных записях можно с легкостью обнаружить специализированную терминологию, понятно растолкованную и четко выделенную для запоминания значений различных слов. Используя законспектированные сведения, легче создавать значимые творческие или научные работы, различные рефераты и статьи.

Виды конспектов:

Нужно уметь различать конспекты и правильно использовать ту категорию, которая лучше всего подходит для выполняемой работы.

ПЛАНОВЫЙ. Такой вид изложения на бумаге создается на основе заранее составленного плана материала, состоит из определенного количества пунктов (с заголовками) и подпунктов. В процессе конспектирования каждый заголовок раскрывается – дополняется коротким текстом, в конечном итоге получается стройный план-конспект. Именно такой вариант больше всего подходит для срочной подготовки к публичному выступлению или семинару. Естественно, чем последовательнее будет план (его пункты должны максимально раскрывать содержание), тем связаннее и полноценнее будет ваш доклад. Специалисты рекомендуют наполнять плановый конспект пометками, в которых будут указаны все используемые вами источники, т. к. со временем трудно восстановить их по памяти.

СХЕМАТИЧЕСКИЙ ПЛАНОВЫЙ. Эта разновидность конспекта выглядит так: все пункты плана представлены в виде вопросительных предложений, на которые нужно дать ответ. Изучая материал, вы вносите короткие пометки (2–3 предложения) под каждый пункт вопроса. Такой конспект отражает структуру и внутреннюю взаимосвязь всех сведений и способствует хорошему усвоению информации.

ТЕКСТУАЛЬНЫЙ. Подобная форма изложения насыщеннее других и составляется из отрывков и цитат самого источника. К текстуальному конспекту можно легко присоединить план, либо наполнить его различными тезисами и терминами. Он лучше всего подходит тем, кто изучает науку или литературу, где цитаты авторов всегда важны. Однако такой конспект составить непросто. Нужно уметь правильно отделять наиболее значимые цитаты таким образом, чтобы в итоге они дали представление о материале в целом.

ТЕМАТИЧЕСКИЙ. Такой способ записи информации существенно отличается от других. Суть его – в освещении какого-нибудь определенного вопроса; при этом используется не один источник, а несколько. Содержание каждого материала не отражается, ведь цель не в этом. Тематический конспект помогает лучше других анализировать заданную тему, раскрывать поставленные вопросы и изучать их с разных сторон. Однако будьте готовы к тому, что придется переработать немало литературы для полноты и целостности картины, только в этом случае изложение будет обладать всеми достоинствами.

СВОБОДНЫЙ. Этот вид конспекта предназначен для тех, кто умеет использовать сразу несколько способов работы с материалом. В нем может содержаться что угодно – выписки, цитаты, план и множество тезисов. Вам потребуется умение быстро и лаконично излагать собственную мысль, работать с планом, авторскими цитатами. Считается, что подобное фиксирование сведений является наиболее целостным и полновесным.

Правила конспектирования

1. Внимательно прочитайте текст. Попутно отмечайте непонятные места, новые слова, имена, даты.

2. Наведите справки о лицах, событиях, упомянутых в тексте. При записи не забудьте вынести справочные данные на поля.

3. При первом чтении текста составьте простой план. При повторном чтении постарайтесь кратко сформулировать основные положения текста, отметив аргументацию автора.

4. Заключительный этап конспектирования состоит из перечитывания ранее отмеченных мест и их краткой последовательной записи.

5. При конспектировании надо стараться выразить авторскую мысль своими словами.

6. Стремитесь к тому, чтобы один абзац авторского текста был передан при конспектировании одним, максимум двумя предложениями.

При конспектировании лекций рекомендуется придерживаться следующих основных правил.

1. Не начинайте записывать материал с первых слов преподавателя, сначала выслушайте его мысль до конца и постарайтесь понять ее.

2. Приступайте к записи в тот момент, когда преподаватель, заканчивая изложение одной мысли, начинает ее комментировать.

3. В конспекте обязательно выделяются отдельные части. Необходимо разграничивать заголовки, подзаголовки, выводы, обособлять одну тему от другой. Выделение можно делать подчеркиванием, другим цветом (только не следует превращать текст в пестрые картинки). Рекомендуется делать отступы для обозначения абзацев и пунктов плана, пробельные строки для отделения одной мысли от другой, нумерацию. Если определения, формулы, правила, законы в тексте можно сделать более заметными, их заключают в рамку. Со временем у вас появится своя система выделений.

4. Создавайте ваши записи с использованием принятых условных обозначений. Конспектируя, обязательно употребляйте разнообразные знаки (их называют сигнальными). Это могут быть указатели и направляющие стрелки, восклицательные и вопросительные знаки, сочетания PS (послесловие) и NB (обратить внимание). Например, слово «следовательно» вы можете обозначить математической стрелкой =>. Когда вы выработаете свой собственный знаковый набор, создавать конспект, а после и изучать его будет проще и быстрее.

5. Не забывайте об аббревиатурах (сокращенных словах), знаках равенства и неравенства, больше и меньше.

6. Большую пользу для создания правильного конспекта дают сокращения. Однако будьте осмотрительны. Знатоки считают, что сокращение типа «д-ть» (думать) и подобные им использовать не следует, так как впоследствии большое количество времени уходит на расшифровку, а ведь чтение конспекта не должно прерываться посторонними действиями и размышлениями. Лучше всего разработать собственную систему сокращений и обозначать ими во всех записях одни и те же слова (и не что иное). Например, сокращение «г-ть» будет всегда и везде словом «говорить», а большая буква «Р» – словом «работа».

7. Бесспорно, организовать хороший конспект помогут иностранные слова. Наиболее применяемые среди них – английские. Например, сокращенное «ок» успешно обозначает слова «отлично», «замечательно», «хорошо».

8. Нужно избегать сложных и длинных рассуждений.

9. При конспектировании лучше пользоваться повествовательными предложениями, избегать самостоятельных вопросов. Вопросы уместны на полях конспекта.

10. Не старайтесь зафиксировать материал дословно, при этом часто теряется главная мысль, к тому же такую запись трудно вести. Отбрасывайте второстепенные слова, без которых главная мысль не теряется.

11. Если в лекции встречаются непонятные вам термины, оставьте место, после занятий уточните их значение у преподавателя.

## **САМОПОДГОТОВКА К ТЕКУЩЕМУ КОНТРОЛЮ**

Просмотрите конспект сразу после занятий. Пометьте материал конспекта лекций, который вызывает затруднения для понимания. Попытайтесь найти ответы на затруднительные вопросы, используя предлагаемую литературу. Постарайтесь разобраться с непонятным материалом, в частности новыми терминами. Часто незнание терминологии мешает воспринимать материал на теоретических и лабораторно-практических занятиях на должном уровне. Если самостоятельно не удалось разобраться в материале, сформулируйте вопросы и обратитесь на текущей консультации или на ближайшей лекции за помощью к преподавателю.

Каждую неделю рекомендуется отводить время для повторения пройденного материала, проверяя свои знания, умения и навыки по контрольным вопросам.

Ответьте на контрольные вопросы для самопроверки, имеющиеся в учебнике или предложенные в данных методических рекомендациях.

Кратко перескажите содержание изученного материала «своими словами».

Заучите «рабочие определения» основных понятий, законов.

Освоив теоретический материал, приступайте к выполнению заданий, упражнений; решению задач, расчетов самостоятельной работы, составлению графиков, таблиц и т.д.

## **ВЫПОЛНЕНИЕ ПИСЬМЕННОГО ДОМАШНЕГО ЗАДАНИЯ (РАСЧЕТНО-ГРАФИЧЕСКОЕ ЗАДАНИЕ, КОНТРОЛЬНАЯ РАБОТА, ЗАПОЛНЕНИЕ РАБОЧЕЙ ТЕТРАДИ, ТВОРЧЕСКОЕ ЗАДАНИЕ, ПРЕЗЕНТАЦИЯ И ПР.)**

#### **Общие рекомендации**

Внимательно прочитайте материал по конспекту, составленному на учебном занятии.

Прочитайте тот же материал по учебнику, учебному пособию.

Постарайтесь разобраться с непонятным материалом, в частности новыми терминами. Часто незнание терминологии мешает воспринимать материал на теоретических и лабораторно-практических занятиях на должном уровне.

Ответьте на контрольные вопросы для самопроверки, имеющиеся в учебнике или предложенные в данных методических рекомендациях.

Кратко перескажите содержание изученного материала «своими словами».

Заучите «рабочие определения» основных понятий, законов.

Освоив теоретический материал, приступайте к выполнению заданий, упражнений; решению задач, расчетов самостоятельной работы, составлению графиков, таблиц, презентаций и т.д.

#### **Порядок решения кейсов**

При решении кейса студенты должны:

1) представить рассуждение по поводу: необходимости дополнительных данных и источников их получения; прогнозов относительно субъектов и/или причин возникновения ситуации;

2) продемонстрировать умения использовать системный подход, ситуативный подход, широту взглядов на проблему;

3) подготовить программу действий, направленную на реализацию, например, аналитического метода решения проблемы: проанализировать все доступные данные, превратить их в информацию; определить проблему; прояснить и согласовать цели; выдвинуть возможные альтернативы; оценить варианты и выбрать один из них.

Независимо от природы, предоставленного кейса, студентам нужно будет:

1. «Проанализировать» его: выявить, что и почему происходит, что может произойти и почему.

2. Объяснить ситуацию.

3. Оценить уже принятые меры.

4. Обсудить возможные будущие действия и сравнить их возможную эффективность.

Методика решения кейсов

1. Понимание задачи

Одно из ваших первых обязательных действий — понять, что от вас требуется:

● усвоение какой учебной темы предполагает решение кейса;

• какого рода требуется результат;

должны ли вы дать оценку тому, что произошло, или рекомендации в отношении того, что должно произойти;

если требуется прогноз, на какой период времени вы должны разработать подробный план действий;

какая форма презентации требуется, каковы требования к ней;

сколько времени вы должны работать с кейсом?

2. Просмотр кейса

После того как вы узнали, каких действий от вас ждут, вы должны «почувствовать» ситуацию кейса:

просмотрите его содержание, старясь понять основную идею и вид предоставленной вам информации;

если возникают вопросы, или рождаются важные мысли, или кажутся подходящими те или иные концепции курса, прочитав текст до конца, выпишите их;

после этого прочтите кейс медленнее, отмечая маркером или записывая пункты, которые кажутся существенными.

3. Составление описания как путь изучения ситуации и определения тем.

При просмотре кейса вам необходимо:

структурировать ситуацию, оценивая одни аспекты как важные, а другие как несущественные;

определить и отобразить все моменты, которые могли иметь отношение к ситуации. Из них вы сможете построить систему взаимосвязанных проблем,которые сделали ситуацию заслуживающей анализа;

рассмотреть факторы, находящиеся вне прямого контекста проблемы, так как они могут быть чрезвычайно важны;

выделить «темы» — связанные группы факторов, которые могут воздействовать на каждый аспект ситуации. Например, одна их часть может иметь дело с воспринимаемым низким качеством, другая — с поведением конкурента;

опишите ситуацию (сравнивайте свои действия с поведением адвоката, расспрашивающего клиента, или врача, интересующегося у пациента его состоянием), ответив на вопросы:

- Кто считает, что проблема, и почему?

На каком основании базируется мнение этих людей?

- Что происходит (или не происходит), когда и где?

- Какие связанные с происходящим вещи не являются проблемными и почему?

- Что составляет более широкий контекст существующей ситуации?
- Кто или что может влиять на проблемную ситуацию?
- Есть ли другие заинтересованные лица, и кто они?
- Каковы сдерживающие факторы, ограничивающие «пространстворешения»?

4. Диагностическая стадия

Диагностическая стадия — одна из тех, к которым вы должны приложить максимум усилий, хотя ее успех зависит от эффективности предыдущих стадий:

вспомните изученные вами ранее темы и проведите по ним мозговой штурм для выявления потенциально соответствующих кейсу теоретических знаний;

вертикально структурируйте вопрос, начиная с тех, которые касаются отдельных работников, затем группы или подразделения, организации в целом и, наконец, окружающей среды. Таким образом, вы сможете создать матрицу основных вопросов и связанных с ними проблем и подумать о соответствующих концепциях для каждого «уровня».

изучите обстоятельства возникновения ситуации;

не забывайте возвращаться к информации кейса и более внимательно рассматривать факторы, ставшие важными в ходе диагностики. Вам нужно будет предъявить доказательства в поддержку вашего диагноза.

● отделяйте доказательства от предположений, факты от мнений и ставьте перед собой два вопроса: до какой степени вы уверены в правильности своих представлений и до какой степени их правильность важна для вашего диагноза.

5. Формулировка проблем

На этой стадии очень полезно:

письменно сформулировать восприятие основных проблем. Формулировка проблем окажется базисной точкой для последующих обсуждений;

при наличии нескольких проблем полезно установить их приоритетность, используя следующие критерии: важность — что произойдет, если эта проблема не будет решена; срочность — как быстро нужно решить эту проблему; иерархическое положение — до какой степени эта проблема является причиной других проблем; разрешимость — можете ли вы сделать что-либо для ее решения.

6. Выбор критериев решения проблемы

Сразу после выяснения структуры проблемы следует подумать о критериях выбора решений. В определенном смысле структура и определит критерии. Например, если выяснилось, что самая серьезная проблема связана с корпоративной культурой, тогда решения должны будут повлиять на ее улучшение. Но если существуют также финансовые проблемы, тогда будут критерии выбора, связанные и с ними.

7. Генерирование альтернатив

Достигнув ясного понимания своих целей, приняв решение о том, к каким областям проблемы вы хотите обратиться, и, имея достаточную уверенность, что проанализировали основные причины возникновения проблемы, вы должны обдумать возможные дальнейшие пути. Важно разработать достаточно широкий круг вариантов, опираясь на известные или изучаемые концепции, чтобы предложить лучшие способы действий, опыт решения других кейсов, креативные методы (мозговой штурм, аналогия и метафора, синектика и др.).

8. Оценка вариантов и выбор наиболее подходящего

На стадии выбора вариантов определите критерии предпочтительности варианта. Критерии выбора варианта должны быть основаны на том, в какой мере они способствуют решению проблемы в целом, а также по признакам выполнимости, быстроты, эффективности, экономичности. Каждый из критериев необходимо проанализировать с позиций всех групп интересов. При оценке вариантов вы должны подумать о том, как они будут воздействовать не только на центральную проблему, но и на всю ситуацию в целом. Определите вероятные последствия использования ваших вариантов.

9. Презентация выводов

Роль студента:

изучить учебную информацию по теме;

● провести системно — структурированный анализ содержания темы;

выделить проблему, имеющую интеллектуальное затруднение, согласовать с преподавателем;

дать обстоятельную характеристику условий задачи;

● критически осмыслить варианты и попытаться их модифицировать (упростить в плане избыточности);

выбрать оптимальный вариант (подобрать известные и стандартные алгоритмы действия) или варианты разрешения проблемы (если она не стандартная).

#### **Порядок подготовки презентации**

Компьютерную презентацию, сопровождающую выступление докладчика, удобнее всего подготовить в программе MS PowerPoint. Презентация как документ представляет собой последовательность сменяющих друг друга слайдов - то есть электронных страничек, занимающих весь экран монитора (без присутствия панелей программы). Чаще всего демонстрация презентации проецируется на большом экране, реже – раздается собравшимся как печатный материал. Количество слайдов адекватно содержанию и продолжительности выступления (например, для 5-минутного выступления рекомендуется использовать не более 10 слайдов).

На первом слайде обязательно представляется тема выступления и сведения об авторах. Следующие слайды можно подготовить, используя две различные стратегии их подготовки:

1 стратегия: на слайды выносится опорный конспект выступления и ключевые слова с тем, чтобы пользоваться ими как планом для выступления. В этом случае к слайдам предъявляются следующие требования:

- объем текста на слайде – не больше 7 строк;

маркированный/нумерованный список содержит не более 7 элементов;

- отсутствуют знаки пунктуации в конце строк в маркированных и нумерованных списках;

значимая информация выделяется с помощью цвета, кегля, эффектов анимации.

Особо внимательно необходимо проверить текст на отсутствие ошибок и опечаток. Основная ошибка при выборе данной стратегии состоит в том, что выступающие заменяют свою речь чтением текста со слайдов.

2 стратегия: на слайды помещается фактический материал (таблицы, графики, фотографии и пр.), который является уместным и достаточным средством наглядности, помогает в раскрытии стержневой идеи выступления. В этом случае к слайдам предъявляются следующие требования:

выбранные средства визуализации информации (таблицы, схемы, графики и т. д.) соответствуют содержанию;

- использованы иллюстрации хорошего качества (высокого разрешения), с четким изображением (как правило, никто из присутствующих не заинтересован вчитываться в текст на ваших слайдах и всматриваться в мелкие иллюстрации);

максимальное количество графической информации на одном слайде – 2 рисунка (фотографии, схемы и т.д.) с текстовыми комментариями (не более 2 строк к каждому);

- наиболее важная информация должна располагаться в центре экрана.

Основная ошибка при выборе данной стратегии – «соревнование» со своим иллюстративным материалов (аудитории не предоставляется достаточно времени, чтобы воспринять материал на слайдах). Обычный слайд, без эффектов анимации должен демонстрироваться на экране не менее 10 - 15 секунд. За меньшее время присутствующие не успеет осознать содержание слайда. Если какая-то картинка появилась на 5 секунд, а потом тут же сменилась другой, то аудитория будет считать, что докладчик ее подгоняет. Обратного (позитивного) эффекта можно достигнуть, если докладчик пролистывает множество слайдов со сложными таблицами и диаграммами, говоря при этом «Вот тут приведен разного рода вспомогательный материал, но я его хочу пропустить, чтобы не перегружать выступление подробностями». Правда, такой прием делать в начале и в конце презентации – рискованно, оптимальный вариант – в середине выступления.

Если на слайде приводится сложная диаграмма, ее необходимо предварить вводными словами (например, «На этой диаграмме приводится то-то и то-то, зеленым отмечены показатели А, синим – показатели Б»), с тем, чтобы дать время аудитории на ее рассмотрение, а только затем приступать к ее обсуждению. Каждый слайд, в среднем должен находиться на экране не меньше 40 – 60 секунд (без учета времени на случайно возникшее обсуждение). В связи с этим лучше настроить презентацию не на автоматический показ, а на смену слайдов самим докладчиком.

Особо тщательно необходимо отнестись к оформлению презентации. Для всех слайдов презентации по возможности необходимо использовать один и тот же шаблон оформления, кегль – для заголовков - не меньше 24 пунктов, для информации - для информации не менее 18. В презентациях не принято ставить переносы в словах.

Подумайте, не отвлекайте ли вы слушателей своей же презентацией? Яркие краски, сложные цветные построения, излишняя анимация, выпрыгивающий текст или иллюстрация — не самое лучшее дополнение к научному докладу. Также нежелательны звуковые эффекты в ходе демонстрации презентации. Наилучшими являются контрастные цвета фона и текста (белый фон – черный текст; темно-синий фон – светло-желтый текст и т. д.). Лучше не смешивать разные типы шрифтов в одной презентации. Рекомендуется не злоупотреблять прописными буквами (они читаются хуже).

Неконтрастные слайды будут смотреться тусклыми и невыразительными, особенно в светлых аудиториях. Для лучшей ориентации в презентации по ходу

выступления лучше пронумеровать слайды. Желательно, чтобы на слайдах оставались поля, не менее 1 см с каждой стороны. Вспомогательная информация (управляющие кнопки) не должны преобладать над основной информацией (текстом, иллюстрациями). Использовать встроенные эффекты анимации можно только, когда без этого не обойтись (например, последовательное появление элементов диаграммы). Для акцентирования внимания на какой-то конкретной информации слайда можно воспользоваться лазерной указкой.

Диаграммы готовятся с использованием мастера диаграмм табличного процессора MSExcel. Для ввода числовых данных используется числовой формат с разделителем групп разрядов. Если данные (подписи данных) являются дробными числами, то число отображаемых десятичных знаков должно быть одинаково для всей группы этих данных (всего ряда подписей данных). Данные и подписи не должны накладываться друг на друга и сливаться с графическими элементами диаграммы. Структурные диаграммы готовятся при помощи стандартных средств рисования пакета MSOffice. Если при форматировании слайда есть необходимость пропорционально уменьшить размер диаграммы, то размер шрифтов реквизитов должен быть увеличен с таким расчетом, чтобы реальное отображение объектов диаграммы соответствовало значениям, указанным в таблице. В таблицах не должно быть более 4 строк и 4 столбцов — в противном случае данные в таблице будет просто невозможно увидеть. Ячейки с названиями строк и столбцов и наиболее значимые данные рекомендуется выделять цветом.

Табличная информация вставляется в материалы как таблица текстового процессора MSWord или табличного процессора MSExcel. При вставке таблицы как объекта и пропорциональном изменении ее размера реальный отображаемый размер шрифта должен быть не менее 18 pt. Таблицы и диаграммы размещаются на светлом или белом фоне.

Если Вы предпочитаете воспользоваться помощью оператора (что тоже возможно), а не листать слайды самостоятельно, очень полезно предусмотреть ссылки на слайды в тексте доклада («Следующий слайд, пожалуйста...»).

Заключительный слайд презентации, содержащий текст «Спасибо за внимание» или «Конец», вряд ли приемлем для презентации, сопровождающей публичное выступление, поскольку завершение показа слайдов еще не является завершением выступления. Кроме того, такие слайды, так же как и слайд «Вопросы?», дублируют устное сообщение. Оптимальным вариантом представляется повторение первого слайда в конце презентации, поскольку это дает возможность еще раз напомнить слушателям тему выступления и имя докладчика и либо перейти к вопросам, либо завершить выступление.

Для показа файл презентации необходимо сохранить в формате «Демонстрация PowerPоint» (Файл — Сохранить как — Тип файла — Демонстрация PowerPоint). В этом случае презентация автоматически открывается в режиме полноэкранного показа (slideshow), и слушатели избавлены как от вида рабочего окна программы PowerPoint, так и от потерь времени в начале показа презентации.

После подготовки презентации полезно проконтролировать себя вопросами:

● удалось ли достичь конечной цели презентации (что удалось определить, объяснить, предложить или продемонстрировать с помощью нее?);

- к каким особенностям объекта презентации удалось привлечь внимание аудитории?
- не отвлекает ли созданная презентация от устного выступления? После подготовки презентации необходима репетиция выступления. **ПОДГОТОВКА К ПРАКТИЧЕСКИМ ЗАНЯТИЯМ** Как готовиться к практическому занятию.
	- 1. Внимательно прочтите вопросы к заданию.
	- 2. Подберите литературу, не откладывайте ее поиски на последний день.

3. Прочтите указанную литературу, определите основной источник по каждому вопросу, делая выписки на листах или карточках, нумеруйте их пунктами плана, к которому они относятся.

4. Оформляя выписки, не забудьте записать автора, название, год и место издания, том, страницу.

5. При чтении найдите в словарях значение новых слов или слов, недостаточно вам известных.

6. Просматривая периодическую печать, делайте вырезки по теме.

7. Проверьте, на все ли вопросы плана у вас есть ответы.

8. На полях конспекта, выписок запиши вопросы, подчеркните спорные положения в тексте.

#### **Требования к выступлению**

Перечень требований к любому выступлению студента примерно таков:

- связь выступления с предшествующей темой или вопросом;

- раскрытие сущности проблемы;

- методологическое значение для научной, профессиональной и практической деятельности.

Важнейшие требования к выступлениям студентов – самостоятельность в подборе фактического материала и аналитическом отношении к нему, умение рассматривать примеры и факты во взаимосвязи и взаимообусловленности, отбирать наиболее существенные из них.

Приводимые участником практического занятия примеры и факты должны быть существенными, по возможности перекликаться с профилем обучения. Примеры из области наук, близких к будущей специальности студента, из сферы познания, обучения поощряются руководителем семинара. Выступление студента должно соответствовать требованиям логики. Четкое вычленение излагаемой проблемы, ее точная формулировка, неукоснительная последовательность аргументации именно данной проблемы, без неоправданных отступлений от нее в процессе обоснования, безусловная доказательность, непротиворечивость и полнота аргументации, правильное и содержательное использование понятий и терминов.

Памятка участнику дискуссии.

1. Прежде чем выступать, четко определите свою позицию.

2. Проверьте, правильно ли вы понимаете проблему.

3. Внимательно слушайте оппонента, затем излагайте свою точку зрения.

4. Помните, что лучшим способом доказательства или опровержения являются бесспорные факты.

5. Не забывайте о четкой аргументации и логике.

6. Спорьте честно и искренне, не искажайте мыслей оппонентов.

7. Говорите ясно, точно, просто, отчетливо, своими словами, не «по бумажке».

8. Имейте мужество признать правоту оппонента, если вы не правы.

9. Никогда не «навешивайте ярлыков», не допускайте грубостей и насмешек.

10. Заканчивая выступления, подведите итоги и сформулируйте выводы.

#### **Требования к устному докладу**

1. Выберите тему из предложенной преподавателем тематики докладов и сообщений. Вы можете самостоятельно предложить тему с учетом изучаемого теоретического материала.

2. При подготовке доклада, сообщения используйте специальную литературу по выбранной теме, электронные библиотеки или другие Интернет-ресурсы.

3. Сделайте цитаты из книг и статей по выбранной теме (обратите внимание на непонятные слова и выражения, уточните их значение в справочной литературе).

4. Проанализируйте собранный материал и составьте план сообщения или доклада, акцентируя внимание на наиболее важных моментах.

5. Напишите основные положения сообщения или доклада в соответствии с планом, выписывая по каждому пункту несколько предложений.

6. Перескажите текст сообщения или доклада, корректируя последовательность изложения материала.

7. Подготовленный доклад может сопровождаться презентацией, иллюстрирующей его основные положения.

Построение доклада, как и любой другой научной работы, традиционно включает три части: вступление, основную часть и заключение.

Во вступлении указывается тема доклада, устанавливается логическая связь ее с другими темами или место рассматриваемой проблемы среди других проблем, дается краткий обзор источников, на материале которых раскрывается тема, и т. п.

В заключении обычно подводятся итоги, формулируются выводы, подчеркивается значение рассмотренной проблемы и т.п.

Основная часть также должна иметь четкое логическое построение. Изложение материала должно быть связным, последовательным, доказательным, лишенным ненужных отступлений и повторений.

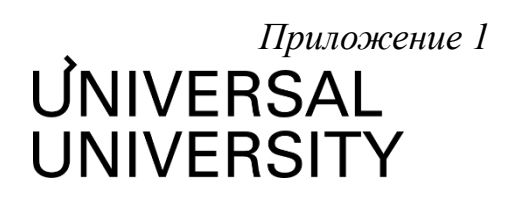

# Факультет бизнеса и маркетинга

## **ФОНД ОЦЕНОЧНЫХ СРЕДСТВ по дисциплине**

# Современные программные средства в креативных индустриях

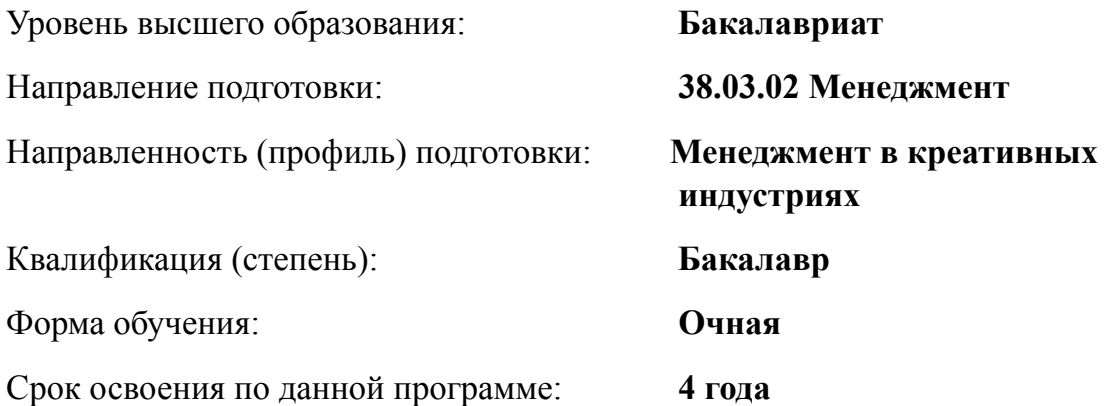

Москва 2023

## **1. Формы и оценочные материалы текущего контроля успеваемости, и промежуточной аттестации**

В процессе и по завершению изучения дисциплины оценивается формирование у студентов следующих компетенций:

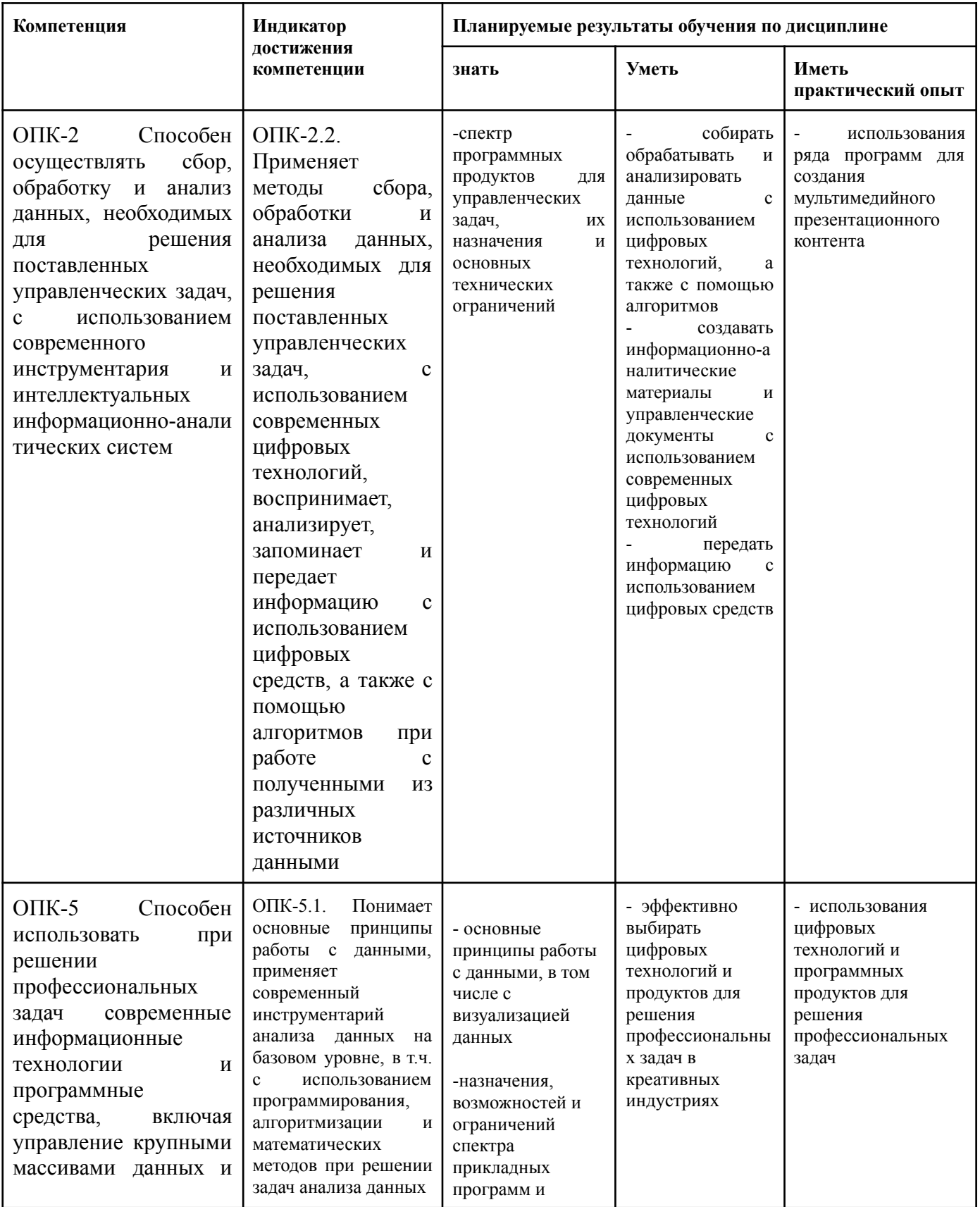

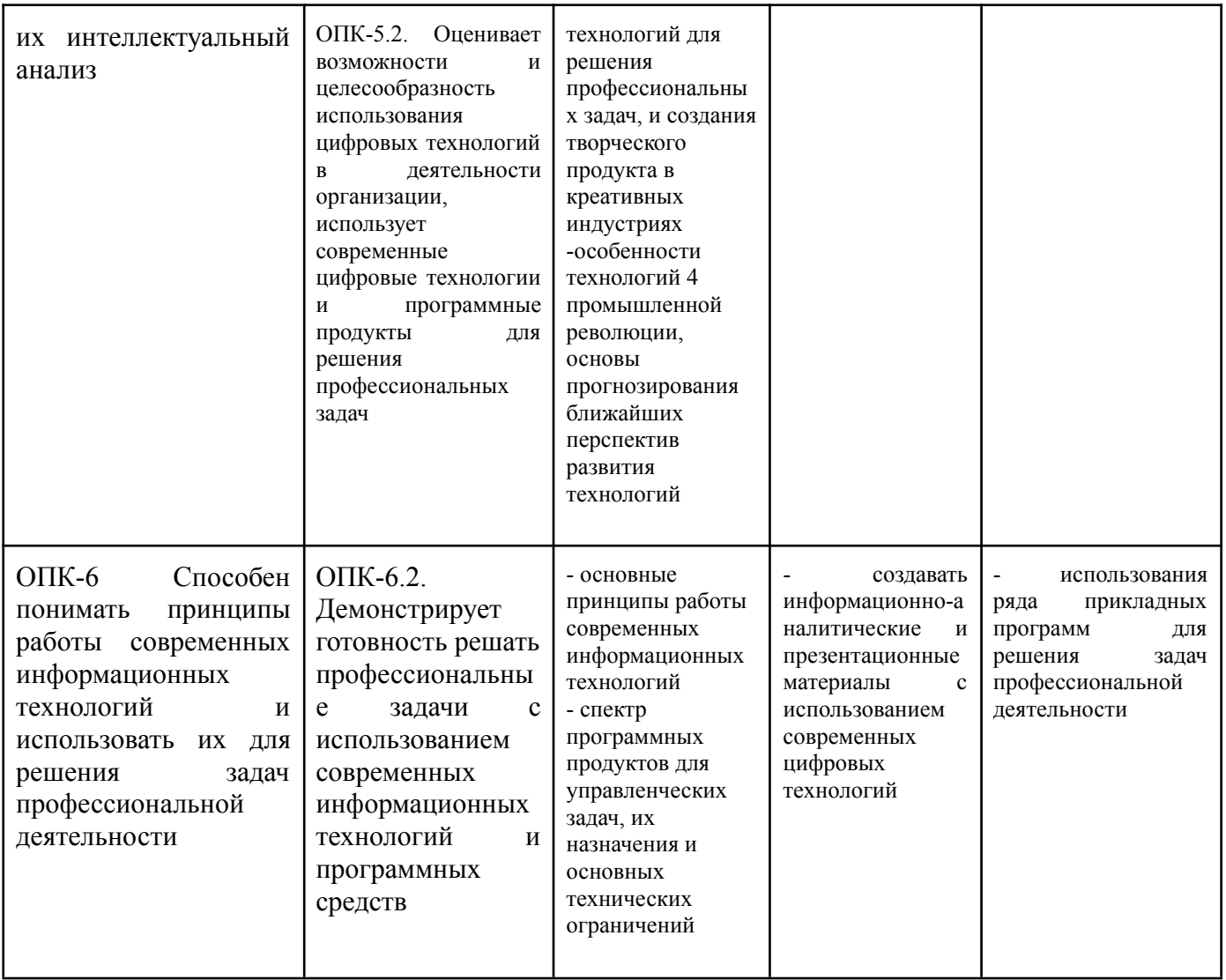

### **1.1. Текущий контроль успеваемости**

Текущий контроль успеваемости осуществляется путем оценки результатов выполнения заданий практических (семинарских), лабораторных, самостоятельной работы, предусмотренных учебным планом и посещения занятий/ активность на занятиях.

В качестве оценочных средств текущего контроля успеваемости предусмотрены:

- Устный опрос
- Выполнение практического задания в аудитории
- Выполнение практического задания вне аудитории
- Тестирование

### **Перечень вопросов для обсуждения**

См. в описании тем.

#### **Практические задания**

См. в описании тем.

**Тестирование № 1. Темы 1-2**

**Тестирование № 2. Тема 3.**

**Тестирование № 3. Темы 4-5.**

## Тестирование № 1. Темы 1-2

## **1. Какой вид графики используется в Adobe Photoshop?**

- 1. **Растровый**
- 2. Векторный
- 3. Фрактальный
- 4. Прямолинейный

## **2. Выберите расширение графического файла**

- 1. .doc
- 2. **. jpg**
- 3. .exe
- 4 hak

## **3. С помощью какой команды можно изменить размер изображения, находящегося на каком-либо слое?**

- 1. Размер холста
- 2. Размер изображения
- 3. **Свободная трансформация**
- 4. Объединить слои

## **4. Для какой цели используется палитра "Навигатор"?**

- 1. для перемещения отдельных слоев по плоскости графического изображения
- 2. **для масштабирования изображения**
- 3. для перемещения и масштабирования изображения на рабочем столе

## **5. Какое назначение инструмента "Штамп"?**

- 1. для удаления отдельных фрагментов изображения
- 2. для перемещения отдельных фрагментов изображения
- 3. **для клонирования отдельных фрагментов изображения**

### **6. Какую клавишу нужно нажать для выхода из режима трансформации и применения изменений?**

- 1. Ctrl
- 2. Alt
- 3. Tab
- 4. **Enter**

## **7. Какой инструмент Adobe Photoshop служит для выделения областей одного цвета?**

- 1. Пипетка
- 2. Лассо
- 3. **Волшебная палочка**
- 4. Штамп

**8. Как называется инструмент, позволяющий залить изображение двумя плавно перетекающими друг в друга цветами?**

- 1. **градиент**
- 2. заливка
- 3. банка краски
- 4. узор

**9. Какая комбинация клавиш соответствует команде меню Отмена выделения?**

Shift+Ctrl+U

**Ctrl+D**

Ctrl+T

Shift+Ctrl+I

## **10. Режим Быстрая Маска позволяет:**

- 1. маскировать часть изображения
- 2. вырезать часть изображения
- 3. редактировать существующее выделение
- 4. **создавать новое выделение**

# **11. Какое расширение файлов является в Adobe Photoshop основным?**

- 1. .JPG
- 2. **.PSD**
- 3. .BMP

4 GIF

## **12. Какой из параметров нельзя выбрать при создании нового изображения?**

- 1. Ширина
- 2. Разрешение
- 3. Режим
- 4. **Длина**

### **13. Как добавить новые палитры на рабочий стол программы?**

- 1. **с помощью вкладки «Окно»**
- 2. с помощью вкладки «Просмотр»
- 3. с помощью вкладки «Слои»

## **14. С помощью какого инструмента или команды осуществляется обрезка изображений?**

- 1. прямоугольное выделение
- 2. **кадрирование (рамка)**
- 3. перемещение
- 4. инверсия

## **15. Для задания исходной точки клонирования инструментом Штамп нужно щелкнуть на ней мышкой при:**

- 1. **нажатой клавише Alt**
- 2. нажатой клавише Shift
- 3. нажатой клавише Ctrl

## **16. Для чего в Photoshop применяются фильтры?**

- 1. для улучшения яркости изображений
- 2. **для нанесения различных художественных эффектов**
- 3. для улучшения контрастности изображений

## **17. Какая комбинация клавиш соответствует команде меню Инверсия?**

Shift+Ctrl+U

Ctrl+T

# **Shift+Ctrl+I**

Ctrl+D

## **18. Какой инструмент позволяет сделать многоугольное выделение?**

- 1. Прямоугольник
- 2. **Прямоугольное лассо**
- 3. Магнитное лассо
- 4. Волшебная палочка

## **19. Инструмент Магнитное Лассо используется для:**

- 1. выделения любых участков изображения
- 2. **выделения контрастных участков изображения**
- 3. перемещения каких-либо участков изображения

## **20. Что происходит, когда при трансформировании области командой Редактирование-Трансформирование-Масштаб удерживается клавиша Shift?**

- 1. Выделенная область копируется на новый слой в новом масштабе.
- 2. Масштабируется выделение на всех видимых слоях.
- 3. **Сохраняются пропорции выделения.**
- 4. Выделение трансформируется только в горизонтальном направлении.

## **21. В какой креативной индустрии чаще всего применяется программа Autodesk 3DsMax?**

- 1. Индустрия моды
- **2. Архитектура**
- 3. Графический дизайн
- 4. Маркетинг

## 22. **В каких креативных индустриях может применяться программа Autodesk Maya?**

- 1. Разработка дизайна ювелирных украшений
- 2. Разработка модели персонажа для видеоигры
- 3. Архитектурный проект
- **4. Все вышеуказанное**

# **23. Какой цифровой формат использует сжатие с потерями?**

- 1. Bnp
- 2. Png
- 3. Gif
- **4. Jpeg**

# Тестирование № 2. тема 3.

1.Программа Adobe Illustrator предназначена для …

# **1. создания высококачественных изображений для печати и публикации в Web**

2. верстки текстов

- 3. моделирования фильмов
- 4. создания изображений
- 5. создания слайдов

2. Какой инструмент используется в Adobe Illustrator для вывода графики на страницы сайта

#### 1. **инструмент Безье**

- 2. инструмент Ластик
- 3. инструмент Аэрограф
- 4. инструмент Эллипс
- 5. инструмент Web

3. Какими форматами являются форматы GIF, JPEG

#### 1. **растровыми**

- 2. векторными
- 3. точечными
- 4. цветными
- 5. тоновыми

4. Какой инструмент используется для перемещения прямоугольника в Adobe Illustrator

#### 1. **selection**

- 2. перо
- 3. Безье
- 4. Ластик
- 5. эллипс

5. В каком режиме можно увидеть, как будет выглядеть рисунок при печати в Adobe Illustrator

- 1. Artwork
- 2. **Preview**
- 3. Outline
- 4. Print
- 5. New

6. В какой палитре в Adobe Illustrator находится каталог цветов

### 1. **Paint Style**

- 2. Information
- 3. Layers
- 4. Radial
- 5. Topics

7. Какой используется инструмент для увеличения размера в Adobe Illustrator

- 1. **Zoom**
- 2. Pen
- 3. Preview
- 4. Open
- 5. Defects

8.С помощью какого инструмента в Adobe Illustrator можно перемещать опорные и направляющие точки

## **1. Direct selection**

- 2. Selection
- 3. Stroke
- 4. Selection direct
- 5. Direct all

9. Какой формат является стандартным для фотографий и рисунков с прозрачными и градиентными цветами в Adobe Illustrator

- 1. **JPEG**
- 2. PNG
- 3. GIF
- 4. BMP
- 5. CDR

10. Какой формат является стандартным для логотипов со сплошными заливками и плоскими цветами в Adobe Illustrator

- 1. JPEG
- 2. PNG
- 3. **GIF**
- 4. TIF
- 5. BMP

11.Какой формат является стандартным для изображений с обязательной прозрачностью в Adobe Illustrator

- 1. JPEG
- 2. **PNG**
- 3. GIF
- 4. BMP
- 5. CDR

12. Сколько свободного пространства должно быть на жестком диске для установки Adobe Illustrator 10

## 1. **180 МБ**

- 2. 100 МБ
- 3. 10 МБ
- 4. 200 МБ
- 5. 110 МБ

13. Сколько оперативной памяти минимум необходимо для установки Adobe Illustrator 10

## 1. **128 МБ**

- 2. 32 МБ
- 3. 64 МБ
- 4. 56 МБ
- 5. 256 МБ

14. С помощью какого инструмента можно добавить реалистичные источники света на изображение:

- 1. **Flare**
- 2. Liquify
- 3. Warp effects
- 4. Live Distortion
- 5. CSS

15. Тип какого процессора наиболее рекомендуем для работы с Adobe Illustrator 10?

- 1. IBM 386
- 2. Celeron
- 3. **Intel Pentium IV**
- 4. Intel Pentium a
- 5. Intel Pentium c

16. С помощью какой команды можно смешать объекты

- 1. Release To Lay
- 2. Release To Lays
- 3. **Release To Layers**
- 4. Release To Las
- 5. Release To Layer

17. C помощью какого пункта меню можно создать «ломтики» объектов

- 1. Object Make
- 2. Object Slice Cut
- 3. Object Repeat
- 4. Object New
- **5. Object - Slice – Make**

18. C помощью какой команды можно обновить все вхождения элемента на создаваемом изображении:

- 1. Rereat Symbol
- 2. Cut Symbol
- 3. Copy Symbol
- 4. **Redefine Symbol**
- 5. Edit Symbol

19. С помощью какого инструмента создаются объектно-зависимые "ломтики" большого изображения:

- 1. **Нарезка**
- 2. Обрезка
- 3. Заливка
- 4. Ластик
- 5. Кривая Безье

20. Какое расширению имеют файлы анимации:

- 1. HTML
- 2. **SWF**
- 3. GIF
- 4. BMP
- 5. JPG

21. C помощью какого пункта меню можно создать повторяющуюся анимацию:

- 1. Zoom
- 2. **Looping**
- 3. Pallet
- 4. Edit
- 5. Picture

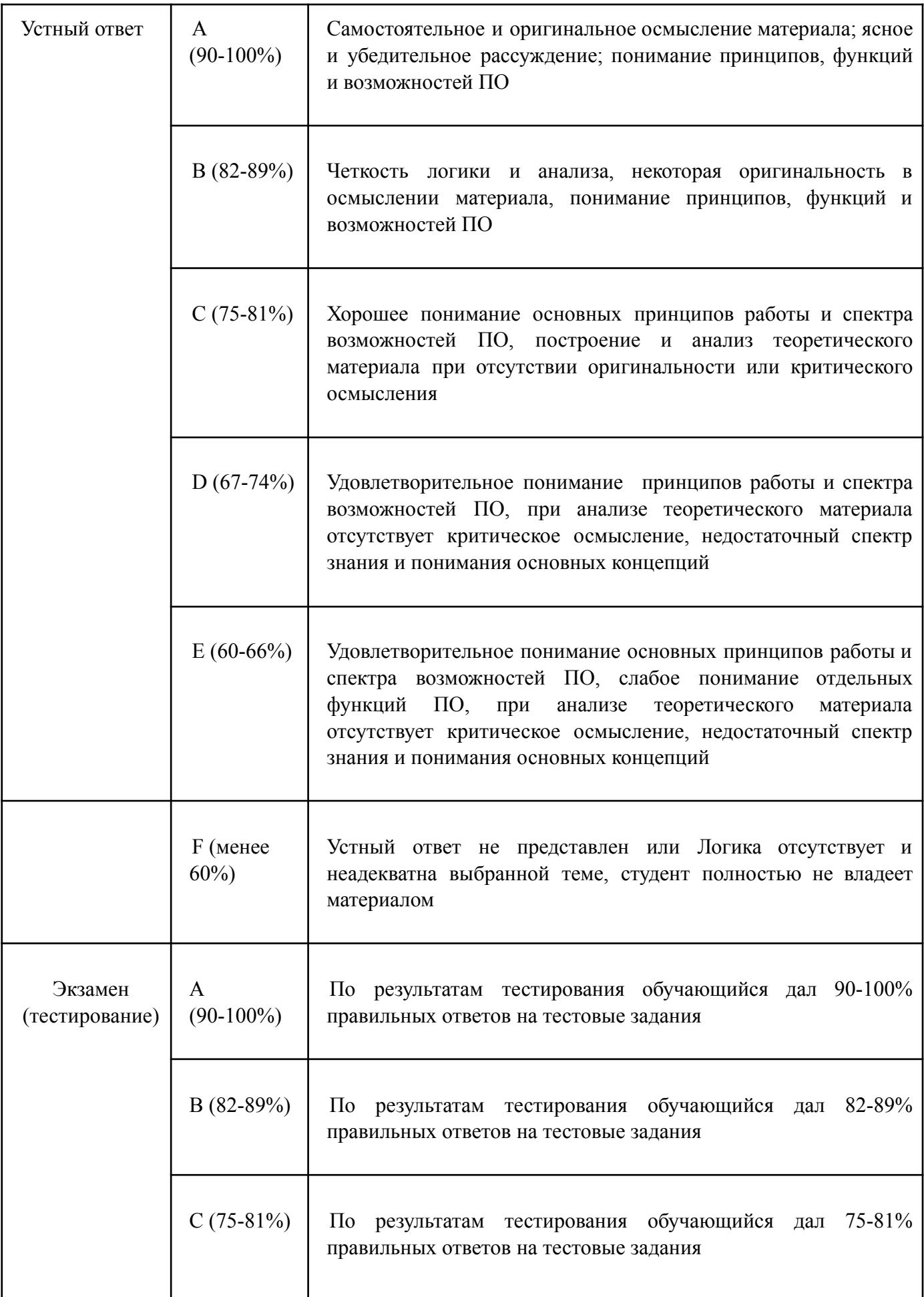

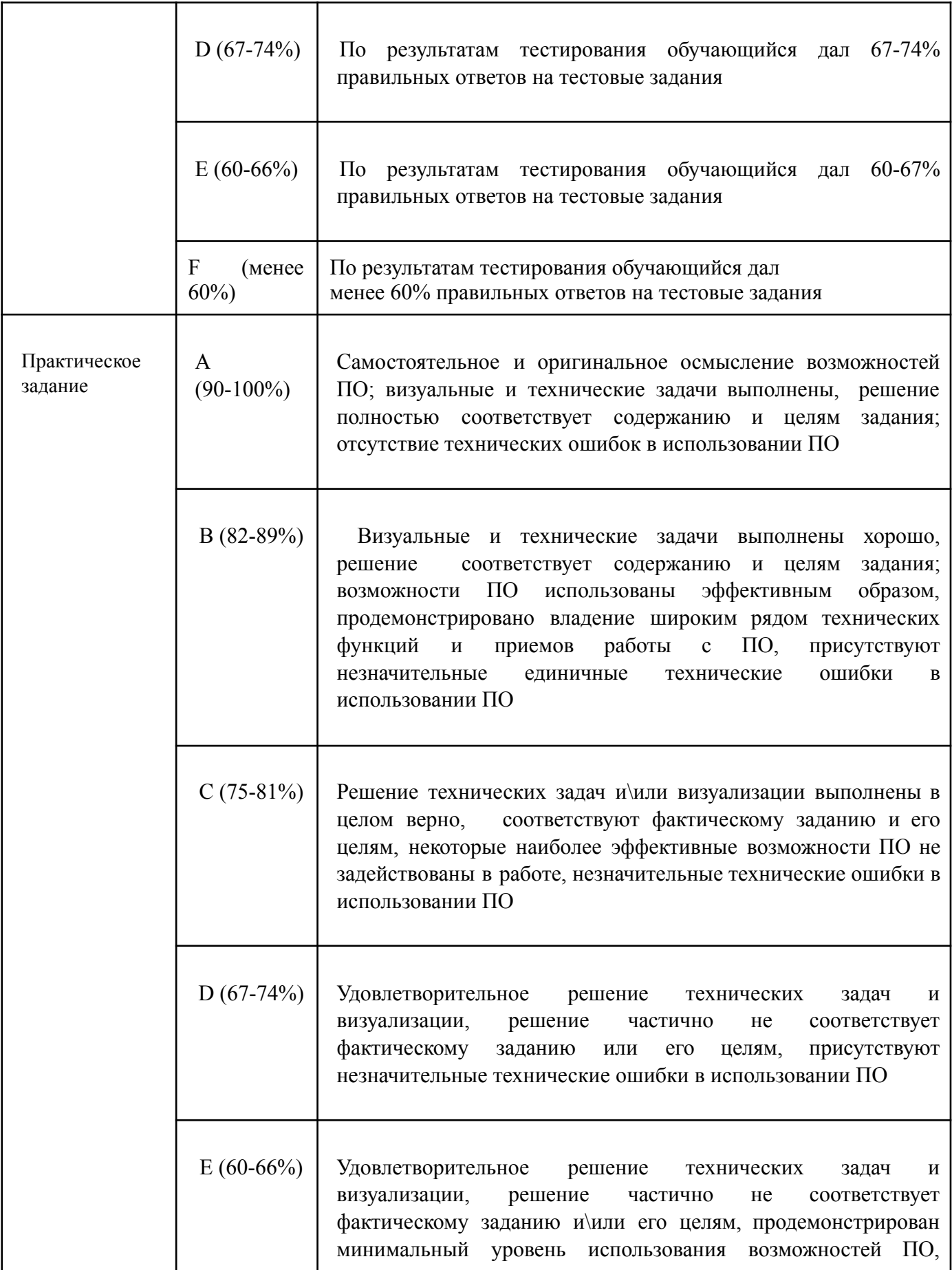

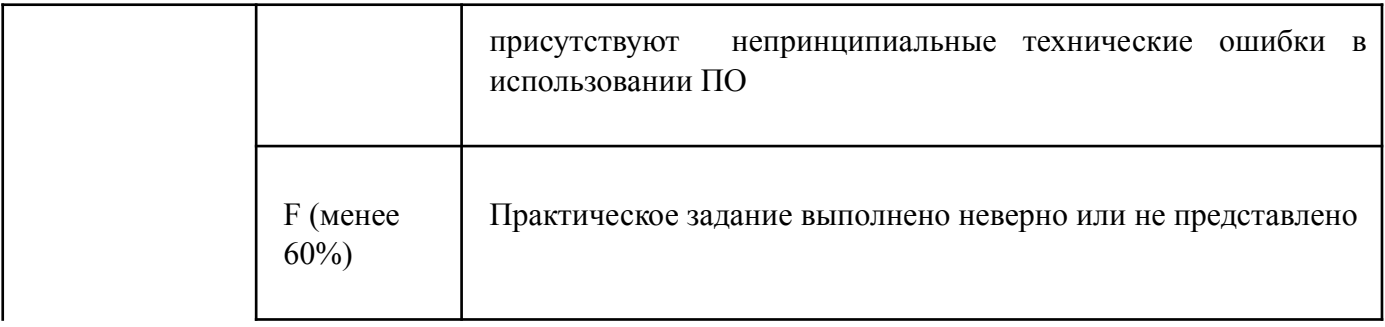

### **1.2. Промежуточная аттестация**

Промежуточная аттестация осуществляется в форме экзамена в 1 семестре.

В качестве средств, используемых на промежуточной аттестации, предусматривается:

Вопросы к экзамену

### **1.3. Типовые задания для проведения промежуточной аттестации Вопросы к экзамену**

- 1. Понятия цифровой грамотности, компьютерной грамотности, ИКТ-грамотности. Единицы хранения, измерения и представления информации.
- 2. Аппаратное обеспечение компьютерной системы. Принципы выбора ПК.
- 3. Программное обеспечение компьютерной системы. Принципы выбора оболочки. Типы и виды прикладных программ.
- 4. Windows. Работа с окнами программ. Стандартные приложения. Архивация данных. Антивирусные программы.
- 5. Windows. Работа с файлами и папками. Принципы построения системы хранения файлов. Буфер обмена. Программы Проводник, Мой Компьютер, Корзина.
- 6. Текстовый процессор MS Word. Окно программы, режимы просмотра документа. Параметры страницы. Настройка масштаба. Настройка панелей инструментов. Особенности этих операций в текстовом редакторе Гугл.
- 7. MS Word. Форматирование текста (шрифт, абзац, стиль, границы и заливка, буквица). Особенности этих операций в текстовом редакторе Гугл.
- 8. MS Word. Работа со списками. Использование табуляции. Многоколончатый текст. Особенности этих операций в текстовом редакторе Гугл. Функция перевода Гугл.
- 9. MS Word. Работа с таблицами. Особенности этих операций в текстовом редакторе Гугл.
- 10.MS Word. Создание оглавлений, вставка сносок, перекрестных ссылок и названий объектов. Колонтитулы. Особенности этих же операций в текстовом редакторе Гугл.
- 11.MS Excel. Адресация ячеек. Типы данных. Форматирование информации. Работа с ячейками, строками, столбцами и листами рабочей книги. Особенности этих операций в Гугл таблицах.
- 12.MS Excel. Использование формул в расчетах. Автосуммирование и Автозаполнение. Функции. Особенности этих операций в Гугл таблицах.
- 13.MS Excel. Создание и редактирование диаграмм. Особенности этих операций в Гугл таблицах.
- 14.MS Excel. Сортировка и фильтрация. Итоги. Сводные таблицы и диаграммы. Особенности этих операций в Гугл таблицах.
- 15.Основные принципы визуализации данных.
- 16.Средство разработки презентаций PowerPoint. Параметры демонстрации. Анимация. Особенности подобных операция в Гугл слайдах.
- 17.Средство разработки презентаций PowerPoint. Примеры экспорта изображений и таблиц из форматов MS Word и MS Excel. Особенности подобных операция в Гугл слайдах.
- 18.Средство разработки презентаций PowerPoint. Визуализация организационных \ иерархических структур. Особенности подобных операций в Гугл слайдах.
- 19.Основные принципы создания композиции слайда для деловых презентаций.
- 20.Типология, принципы выбора шрифтов и их соотнесение с целями коммуникации в презентациях PowerPoint, деловых записках в MS Word, представлении данных для отчетов в формате MS Excel.
- 21.Принципы выбора цвета для презентаций в их связи с кросс-культурным контекстом и другими особенностями аудитории.
- 22.Особенности создания документов и работы с таблицами Google.
- 23.Особенности создания и работы с текстовыми документами Google.
- 24.Особенности создания и работы со слайдами Google.
- 25.Основные принципы и методы защиты информации в цифровой среде.
- 26.Содержание понятий "этика", "цифровая гигиена", "информационная гигиена".
- 27.Основные нормы поведения при общении в социальных сетях
- 28.Этика поведения при общении в цифровых видеоканалах

### **Пример экзаменационного билета:**

Каждый билет состоит из 2х теоретических вопросов и одного практического задания.

- 1. MS Word. Работа со списками. Использование табуляции. Многоколончатый текст. Особенности этих операций в текстовом редакторе Гугл. Функция перевода Гугл.
- 2. Основные принципы визуализации данных.
- 3. Задание: Создайте образец презентации из 3х слайдов в формате Гугл-слайдов. 1 страница - название проекта (по вашему докладу), 2 страница - краткие тезисы вашего доклада, с обязательным эффектом анимации, 3 страница иллюстрации к вашему докладу в формате коллажа.

Вес каждого ответа в итоговой оценке за экзамен:

Вопрос № 1 = 30%

Вопрос № 2 = 30%

Практическое задание= 40%

# **2. Критерии оценки по дисциплине**

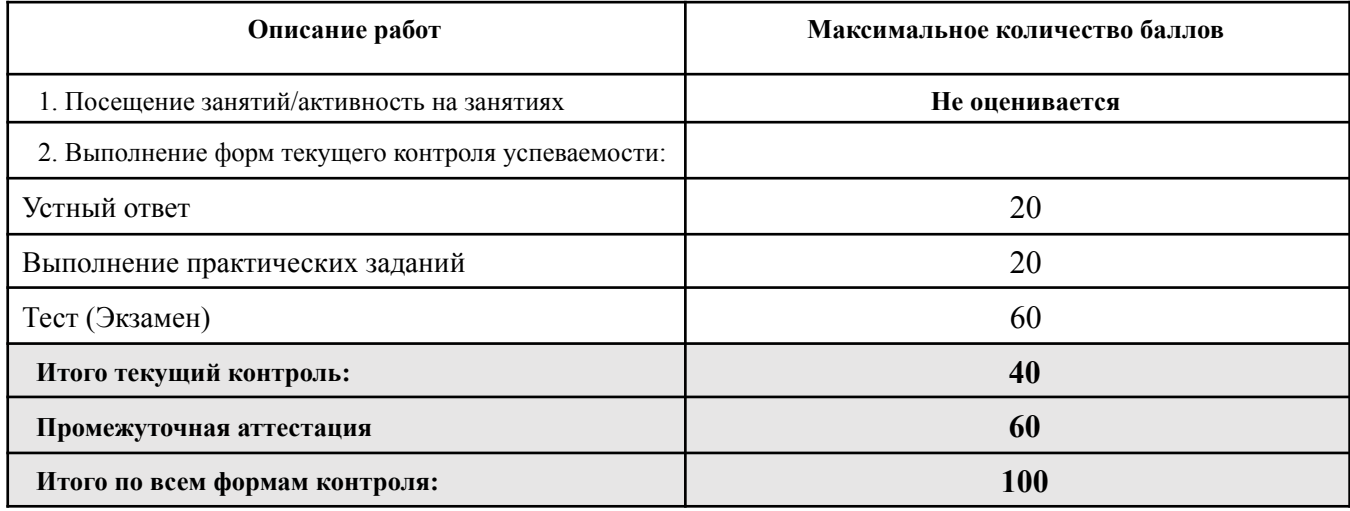

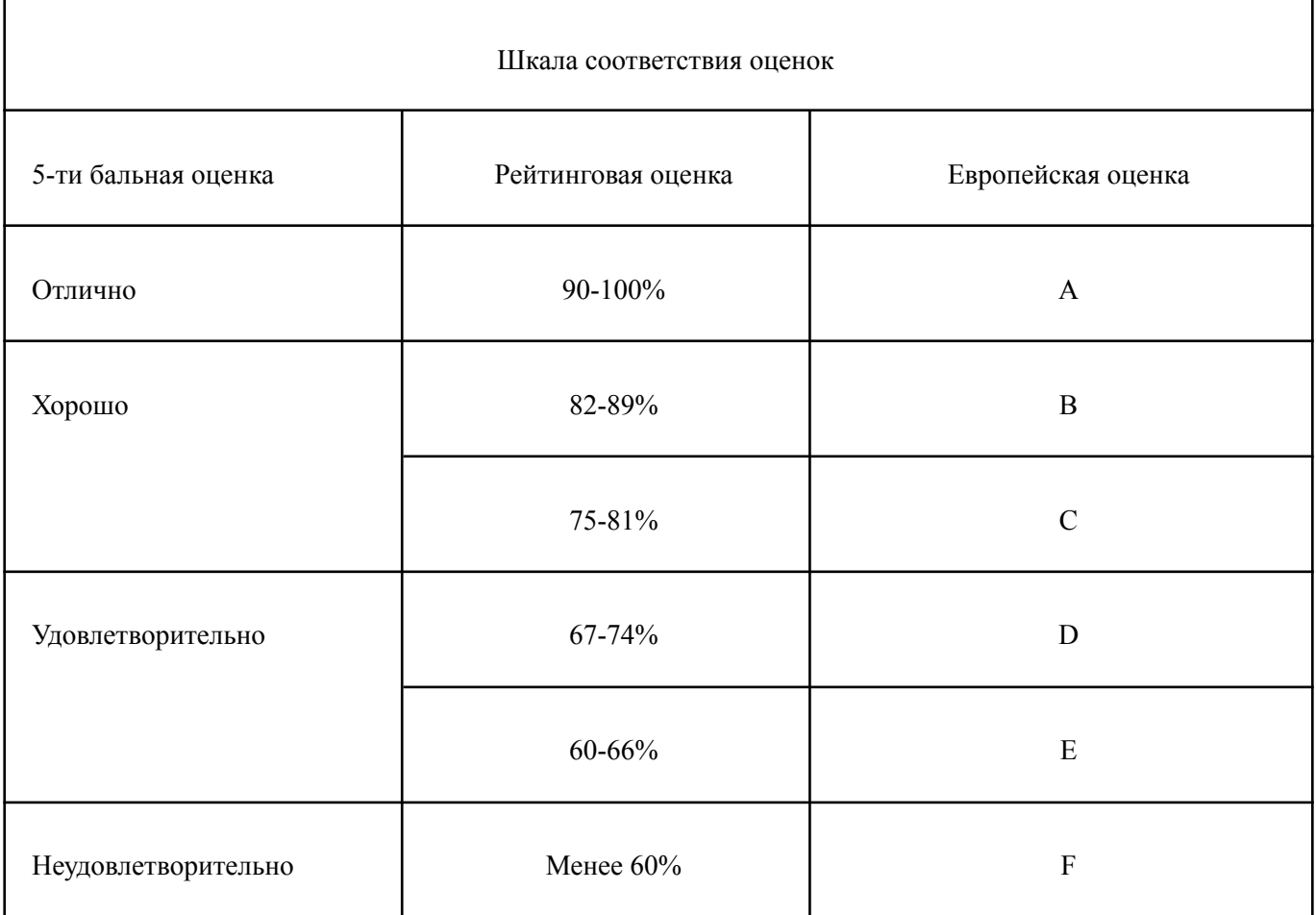

#### **Лист регистрации внесенных изменений в рабочую программу дисциплины «Современные программные средства в креативных индустриях»**

основной профессиональной образовательной программы направленность (профиль) Менеджмент в креативных индустриях по направлению подготовки 38.03.02 Менеджмент

Рабочая программа дисциплины актуализирована на 20\_\_\_/20\_\_\_ уч. год. Протокол заседания факультета  $N_2$  от « $\longrightarrow$  20 года.

Рабочая программа дисциплины актуализирована на 20 /20 уч. год. Протокол заседания факультета № \_\_\_ от «\_\_\_\_»\_\_\_\_\_\_\_\_\_\_\_\_\_\_\_20\_\_\_ года.

Рабочая программа дисциплины актуализирована на 20 /20 уч. год. Протокол заседания факультета № \_\_\_ от «\_\_\_\_»\_\_\_\_\_\_\_\_\_\_\_\_\_\_\_\_\_\_\_\_20\_\_\_ года.

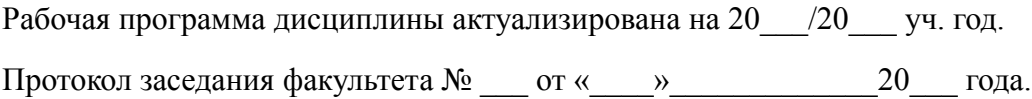